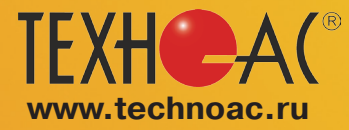

 $\boldsymbol{P}^{\text{\textregistered}}$  контрольно-измерительные приборы **РАЗРАБОТКА, ПРОИЗВОДСТВО И ПОСТАВКА**

# **Поисково-диагностическое оборудование Приемник АП-027М**

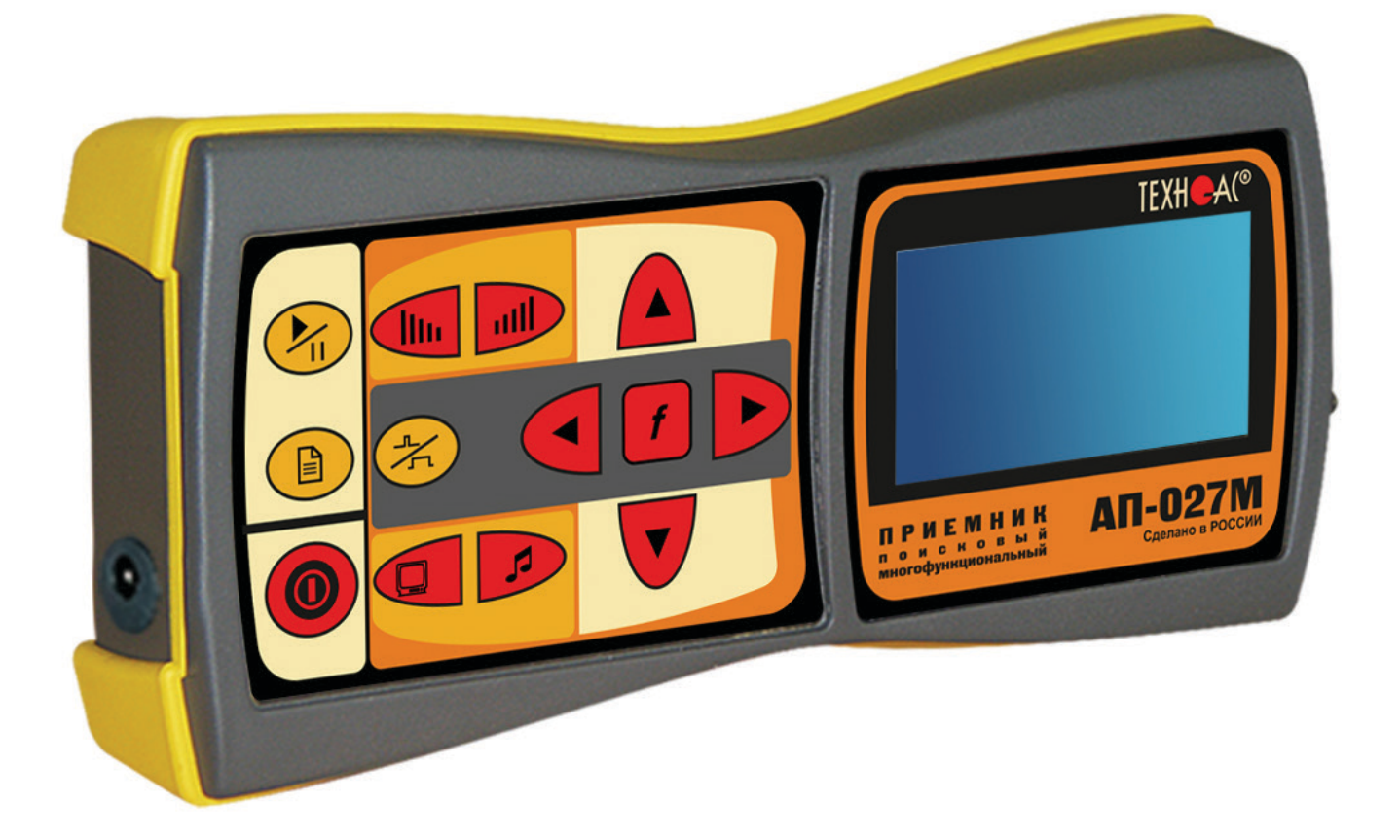

**Руководство по эксплуатации**

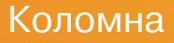

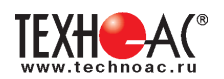

## **Содержание**

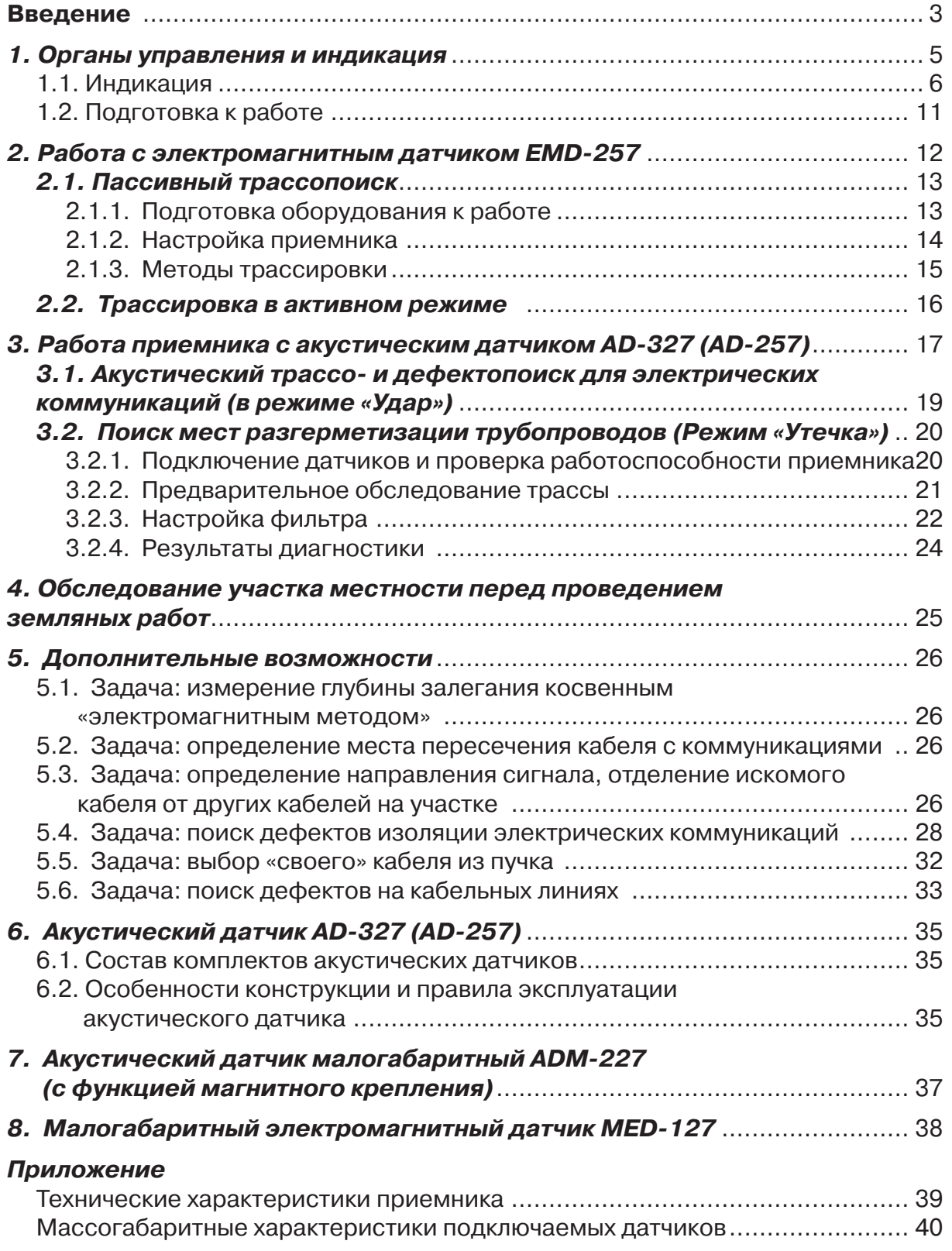

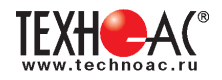

## **Введение**

Настоящее «Руководство по эксплуатации» содержит описание приемника многофункционального поискового АП-027М. Данное устройство может работать с внешними датчиками различного предназначения.

АП-027М автоматически определяет тип подключенного датчика и запускает соответствующую программу обработки сигнала. Результаты выводятся на ЖКИ индикатор в графическом и цифровом виде, а также на наушники или на встроенный излучатель звука.

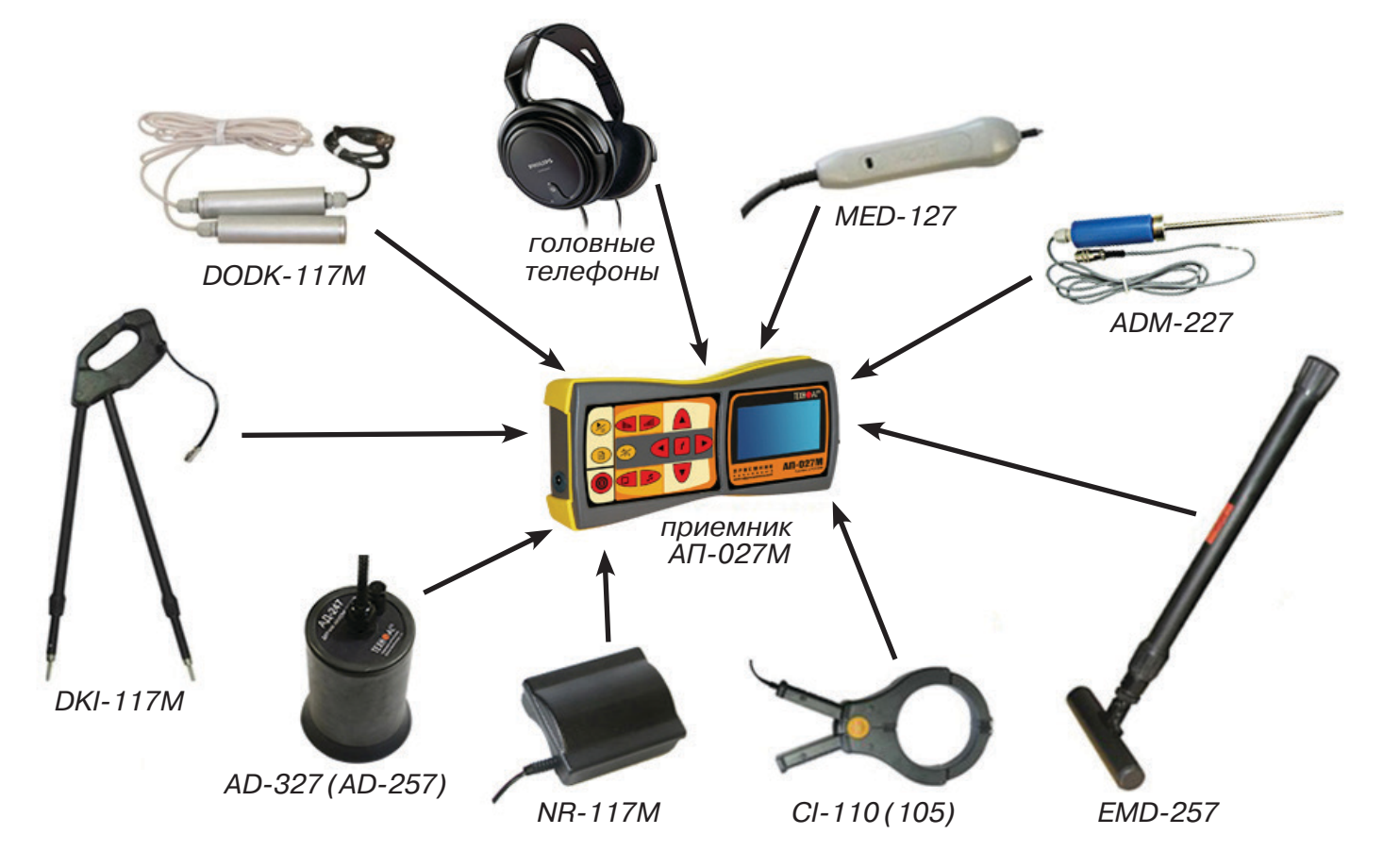

#### **Решаемые задачи**

В зависимости от типа подключенного внешнего датчика приемник используется для решения различных поисковых задач.

Электромагнитный датчик EMD-257 используется при определении местоположения коммуникаций и их дефектов.

Акустический Датчик AD-327(AD-257) и Акустический Датчик Малогабаритный ADM-227 используются при локализации источников звука (утечек жидкости из водопроводов, искровых разрядов) и при оценке качества запорной арматуры.

Датчик Контроля Качества Изоляции DKI-117M и Датчик-Определитель Дефектов Коммуникаций DODK-117M используются для контроля качества защитных покрытий газо- и нефтепроводов и поиска повреждения силовых кабельных линий по методу разности потенциалов.

Накладная Рамка NR-117М и Клещи Индукционные CI-110 (105) используются для выбора «своего» в пучке кабелей.

 Малогабаритный Электромагнитный Датчик MED-127 может использоваться для выбора кабеля из пучка, для поиска скрытой проводки и мест обрыва кабеля.

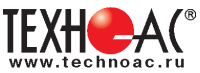

#### **Область применения**

- Электро- и теплоэнергетика
- Коммунальное хозяйство
- Нефтегазовая отрасль
- Геодезия
- Связь
- МЧС
- Строительство

#### **Условия эксплуатации**

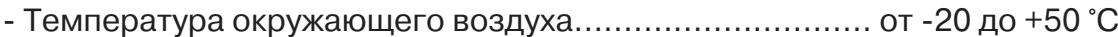

- Относительная влажность ............................................ не более 85%
- Степень защиты прибора ............................................. IP 54

В связи с постоянным совершенствованием выпускаемых изделий компания НПО ТЕХНО-АС оставляет за собой право без предварительного уведомления вносить изменения в программное обеспечение и в конструкцию отдельных узлов и деталей, не ухудшающие качество и эксплуатационные характеристики изделия.

**Обновленная информация об изделии размещается на сайте компании www.technoac.ru**

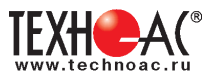

## **1. Органы управления и индикация**

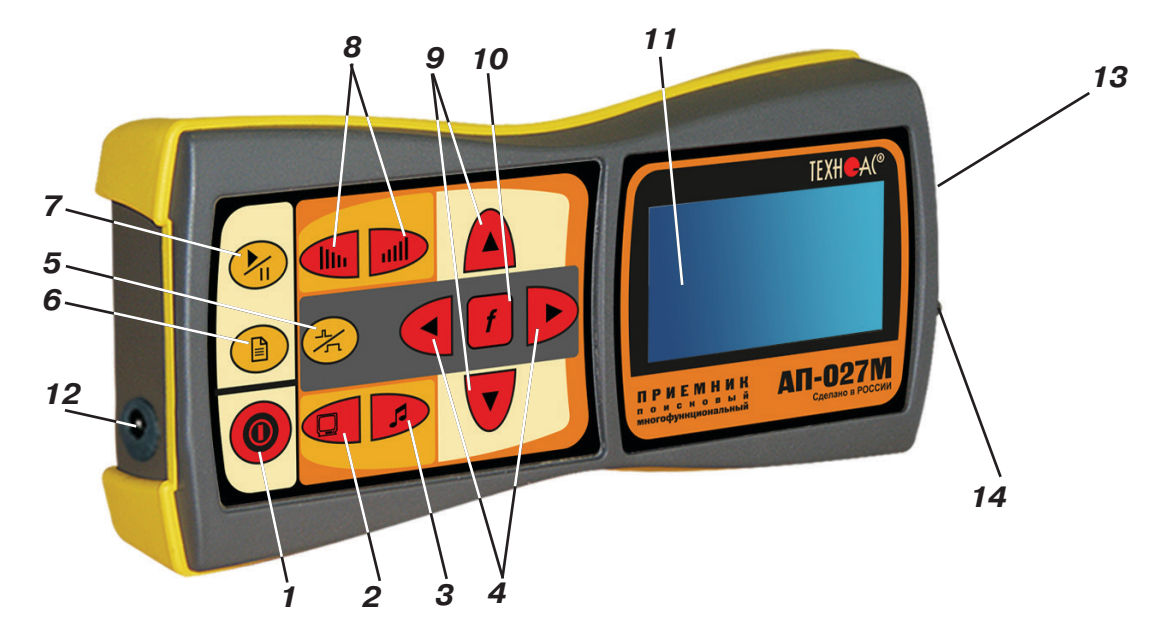

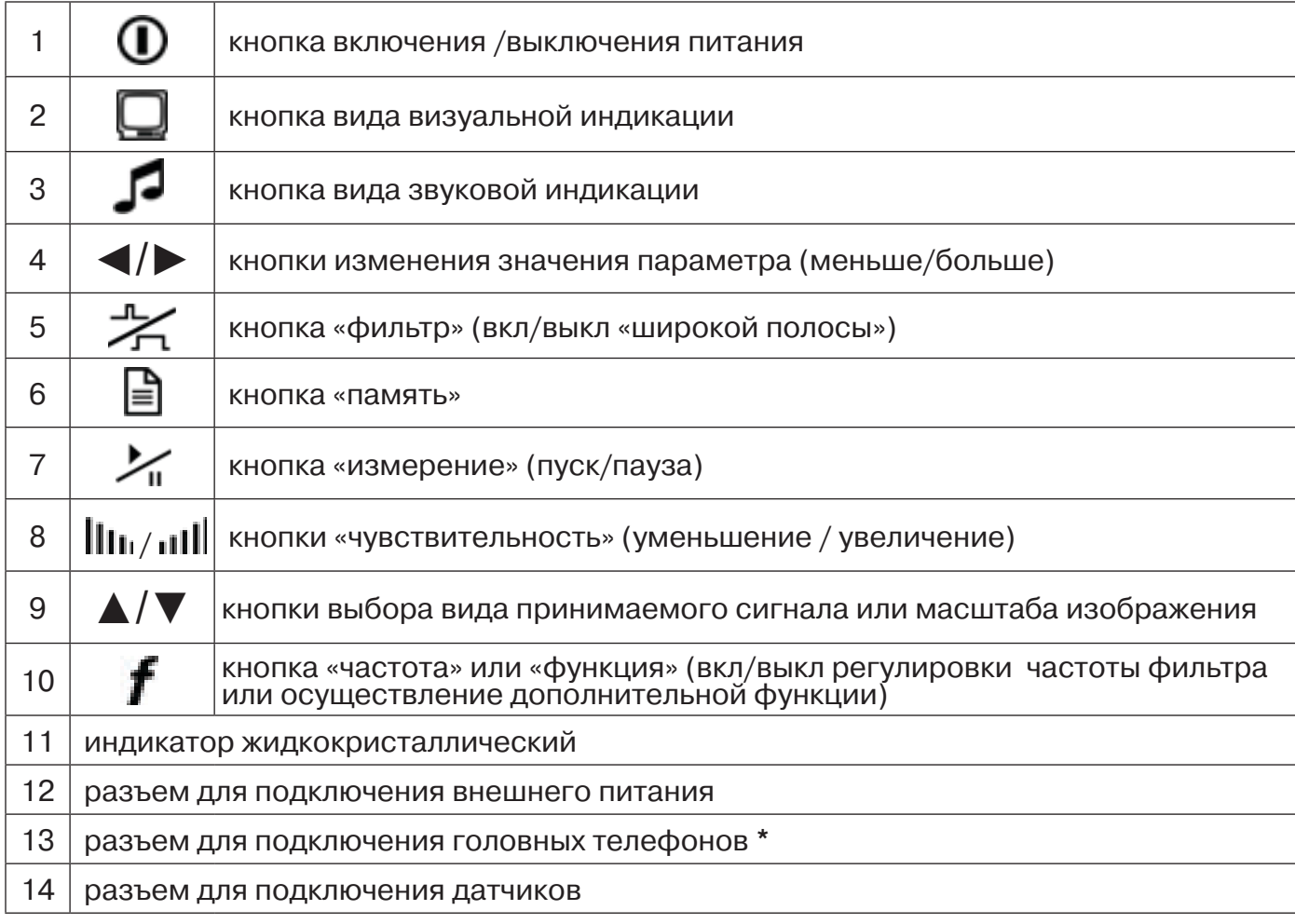

*\* В приемнике АП-027М для подключения головных телефонов (наушников) используется стандартный разъем диаметром 3,5 мм. Это позволяет, при необходимости, использовать для работы широко распространенные наушники с разъемом TRS типа MiniJack 3.5mm.*

*Технические характеристики на АП-027М приведены в Приложении.*

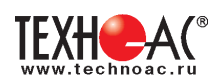

## **1.1. Индикация**

## **1.1.1. Включение**

При включении приемника на индикаторе последовательно высвечивается «Визитная карточка» приемника с указанием номера версии программного обеспечения и «Стартовое окно» (рис.1.2).

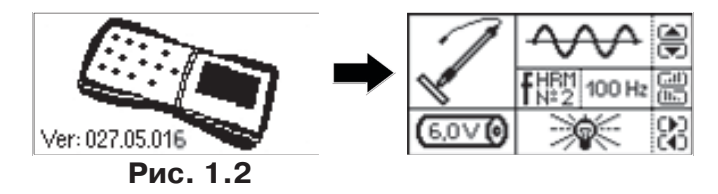

При включении кнопкой *с одновременным удержани***ем** кнопки  $\boldsymbol{f}$ , после «Визитной карточки» появится «Окно выбора сетевой частоты». Частота «50 Hz» или «60 Hz» выбирается любой из кнопок ◄/►, а «ввод» с выходом в «Стартовое окно» осуществляется повторным нажатием кнопки  $\bm{r}$ .

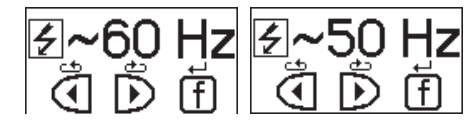

## **1.1.2. Стартовое окно**

В стартовом окне высвечивается следующая информация:

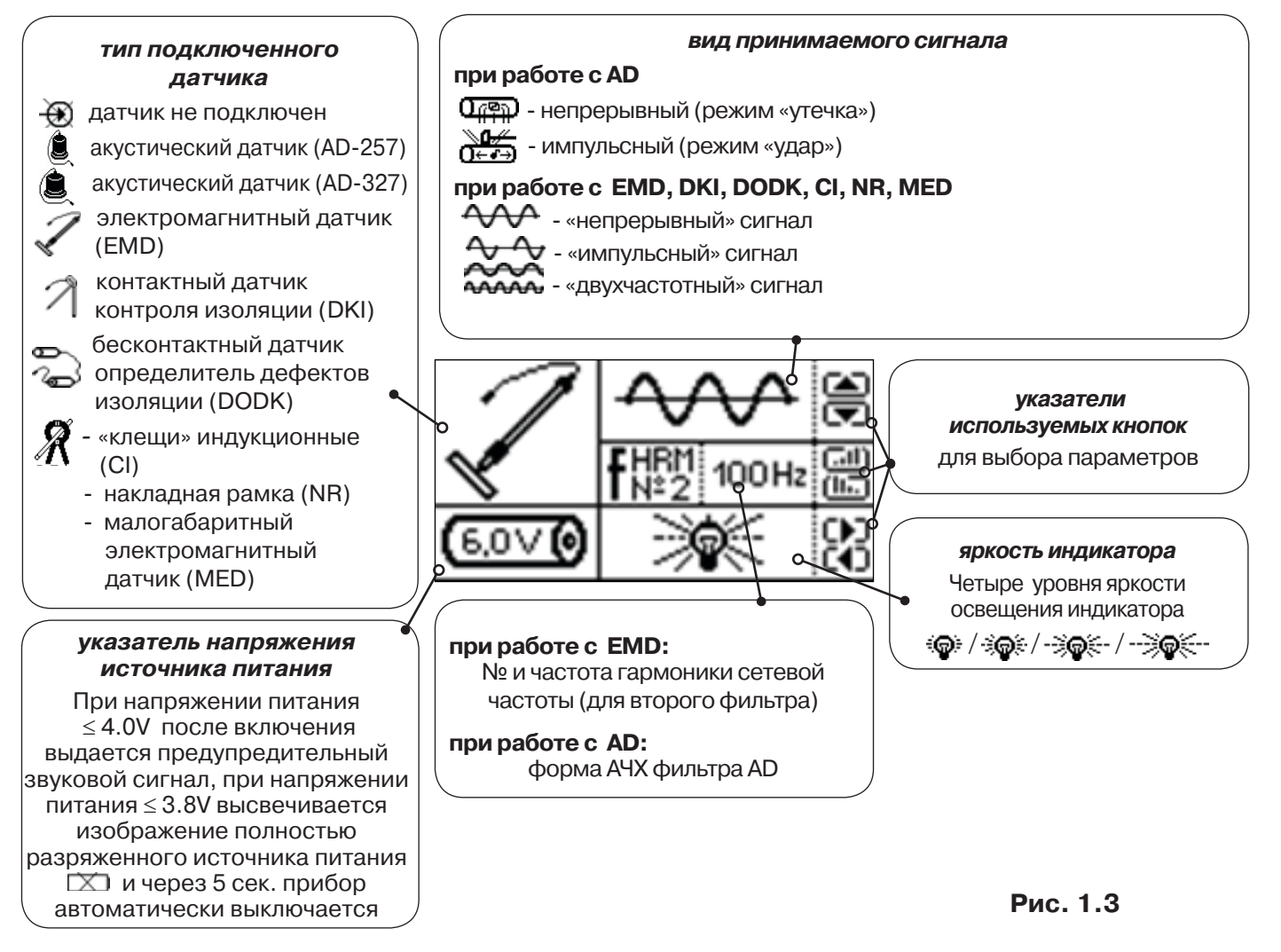

Возврат в «Стартовое окно» из режима «измерение» осуществляется последовательными нажатиями кнопок  $\sum_{\mathbf{I}}$  (режим «пауза») и любой из: « $\mathbf{f}$ », « $\|\mathbf{I}_{\mathbf{I}}\|$ «, « $\blacktriangleleft$ / $\mathbf{v}$ », « $\blacktriangleleft\rangle$ ».

## **1.1.3. Окно «Шкала»**

Запуск режима измерений производится нажатием кнопки .

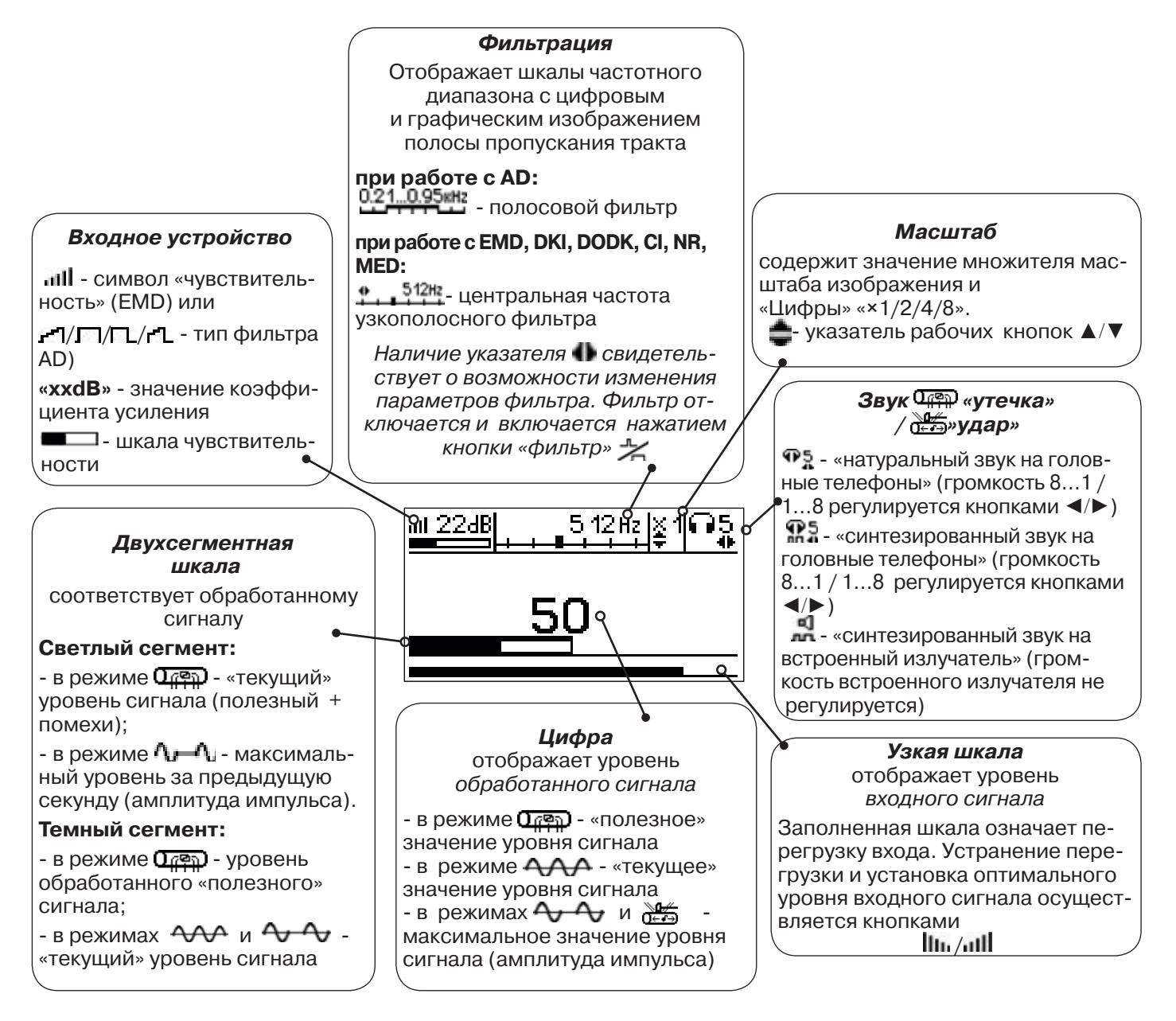

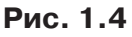

При нажатиях кнопки вида визуальной индикации  $\Box$  при работе с акустическим датчиком можно последовательно перейти в режимы индикации «График» и «Спектр акустического сигнала». А при работе с электромагнитным датчиком - в режимы «Спектр энергетического диапазона» и «Электромагнитный спектр «широкой» полосы».

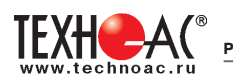

## **1.1.4. Окно «График»**

График отображает изменение уровня обработанного сигнала во времени и сдвигается справа налево с постоянной скоростью.

#### *Узкая шкала*

отображает уровень *входного сигнала*  Заполненная шкала означает перегрузку

входа. Устранение перегрузки и установка оптимального уровня входного сигнала осуществляется кнопками  $\ln$ //

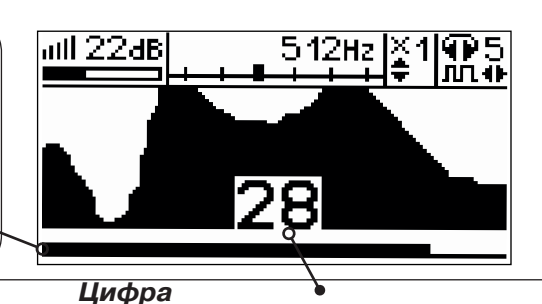

**Рис.1.5**

отображает полезное значение уровня сигнала (крайнее правое значение на графике)

- в режиме **ФРР** «полезное» значение уровня сигнала
- в режиме <del>ОДО</del> «текущее» значение уровня сигнала

- в режимах  $\sim$  и  $\frac{375}{4}$  - максимальное значение уровня сигнала за предыдущую секунду (амплитуду импульса)

#### **1.1.5. Окно «Спектр акустического сигнала»**

«Анализатор спектра» является вспомогательным инструментом визуализации сигнала не исключающим аудиоанализ и не заменяющим субъективную оценку оператора. Окно используется при регулировке полосы пропускания фильтра. На экране отображается спектр фильтрованного сигнала. В режиме широкой полосы отображается весь диапазон данного режима. Для проведения регулировки фильтра необходимо выйти из режима «ШП».

*При этом окно может выглядеть так (утечка\_акселерометр, 0,21…0,95kHz):*

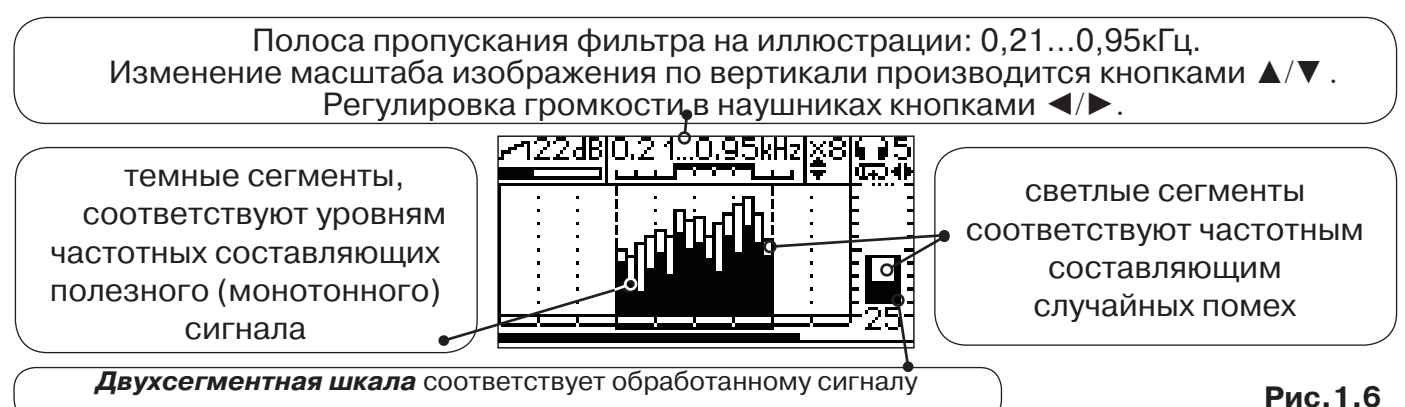

«Светлые сегменты» столбцов анализатора являются отображениями максимального уровня сигнала в данном фрагменте частотного диапазона за определённый период времени.

В режиме «поиска утечек» это уровень кратковременных! составляющих сигнала (здесь – «вредных» помех).

В «ударном» режиме это максимальный уровень сигнала за 2 секунды! (здесь – «полезного» удара, или искрового «щелчка»).

«Тёмные сегменты» столбцов анализатора являются: в режиме «Утечка» - отображе-ниями уровня монотонной «полезной» составляющей сигнала, а в режиме «Удар» – только анимацией перепадов уровня в реальном времени.

**Таким образом: светлые сегменты являются основными в режиме «ударов» и вспомогательными в режиме «утечек», а тёмные сегменты – наоборот, основными в режиме «утечек» и вспомогательными в режиме «ударов».**

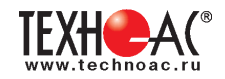

## **В режиме поиска утечек «**  $\overline{Q_{\text{R}}Q_{\text{N}}}$  **» (** $\overline{Q_{\text{N}}Q_{\text{N}}}$ **):**

Частоты с наиболее высокими тёмными сегментами вероятно являются «полезными».

Другие частоты (в особенности с наиболее высокими светлыми сегментами) рекомендуются к подавлению полосовым фильтром. Окончательное решение здесь принимает оператор на основе субъективного опыта распознавания различных звуков утечек.

Последовательным нажатием на кнопку « $\boldsymbol{f}$ » (не в «Широкой полосе»!) производится переход в режимы выбора нижней границы полосового фильтра « » или выбора верхней границы фильтра « » или регулировки громкости наушников. Регулировки производятся кнопками «◄/►».

## **В режиме акустического трассопоиска (или локализации искровых разрядов) « » ( ):**

Частоты с наиболее высокими светлыми сегментами вероятно являются спектральными составляющими звука ударов (искровых разрядов). Остальные (в особенности с высокими малоподвижными тёмными сегментами) рекомендуются к подавлению. Окончательное решение здесь принимает оператор на основе субъективного опыта распознавания раз-личных «ударных» звуков.

## **1.1.6. Окно «Спектр энергетического диапазона»**

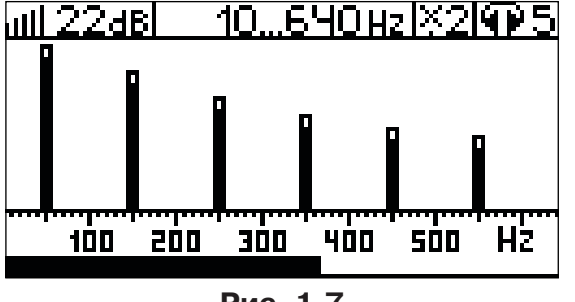

**Рис. 1.7**

 Окно доступно в электромагнитном режиме «широкой полосы» 0.05.8.60 кн и вызывается дополнительным нажатием кнопки  $\Box$ . На дисплее отображается спектр промышленных частот «10…640 Hz».

Двухсегментные столбцы отображают текущее и «среднестатистическое» значения частотных составляющих сигнала.

Обычно в спектре присутствуют гармоники, которые зависят от формы тока в нагрузке. Часто при-

сутствуют сильные нечетные гармоники на частотах 150 / 180, 250 / 300(Гц) и т.д.

## **1.1.7 Окно «Электромагнитный спектр «широкой» полосы»**

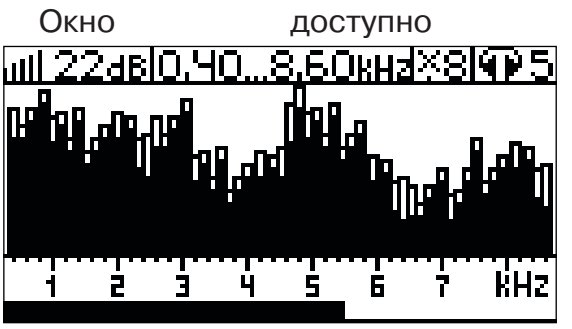

**Рис.1.8**

Окно доступно в электромагнитном режиме «широкой полосы» 005...8.60кн и вызывается нажатием кнопки  $\Box$ . На дисплее отображается спектр частот «0.40…8.60 kHz».

> Двухсегментные столбцы отображают текущее и «среднестатистическое» значения частотных составляющих сигнала.

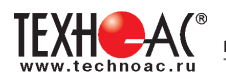

#### **1.1.8. Окно «Память»**

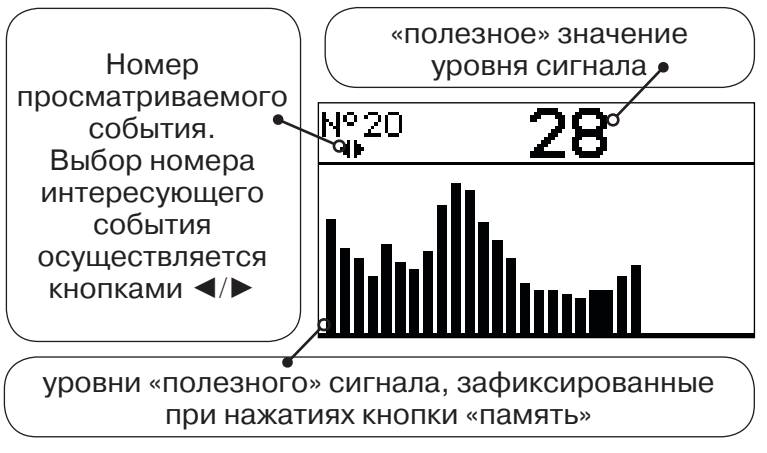

**Рис. 1.9**

В приемнике реализована возможность записи/просмотра 30 сохраненных «уровней сигнала» (рис.1.9). Значения уровня выходного сигнала записываются при каждом нажатии кнопки «память»  $\equiv$  поз. 6, рис. 1.1 в режиме «измерения». Для записи в память приемника предусмотрено 30 ячеек, любая последующая запись записывается последней.

Режим просмотра вызывается той же кнопкой  $\blacksquare$  «память».

**Для этого:** Остановить измерение кнопкой Х, нажать на кнопку «память» ■, промотреть заполненные ячейки, используя кнопки ◄/► поз.4 рис.1.1.

Выход из «Памяти» в предыдущий измерительный режим происходит последовательным нажатием кнопок «память»  $\Box$  и «измерение»  $\mathcal{L}$ .

#### *При выключении питания записанные данные не сохраняются.*

#### **1.1.9. Звуковая индикация**

Звук выводится на головные телефоны или на встроенный звуковой излучатель. Применяются три категории звука:

- «натуральный» без фильтрации (широкополосный) на телефоны;

- «натуральный» фильтрованный (узкополосный) на телефоны;
- «синтезированный» (модуляция частоты звука уровнем фильтрованного сигнала) на телефоны или на встроенный излучатель.

При работе с АД применяется только «натуральный» звук.

 При работе с EMD/DKI/DODK/CI/NR/MED в режиме «натуральный звук на телефоны», принятые «высокие активные» частоты 8192Гц и 33кГц, перед воспроизведением, преобразуются в хорошо приемлемые для слуха «низкие» 1574Гц и 3470Гц соответственно.

 «Синтезированный» звук создается по принципу: «частота слышимого звукового сигнала (высота тона) прямо пропорциональна уровню сигнала», а громкость не зависит от уровня принятого сигнала. «Синтезированный» звук воспроизводится при показаниях «цифра ≥ 2».

Громкость звука в головных телефонах  $\P^5$ , устанавливается оператором кнопками «◄/►». Два нажатия кнопки соответствуют одному изменению цифры на индикаторе «8…1  $/1...8$ ».

Громкость «синтезированного» звука на встроенный излучатель не регулируется.

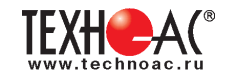

## **1.2. Подготовка к работе**

**1.** Вставить четыре элемента питания в батарейный отсек прибора, соблюдая полярность (рис.1.1 п.14). Если применяются аккумуляторы, то их следует предварительно зарядить при помощи зарядного устройства, входящего в комплект поставки по отдельному заказу.

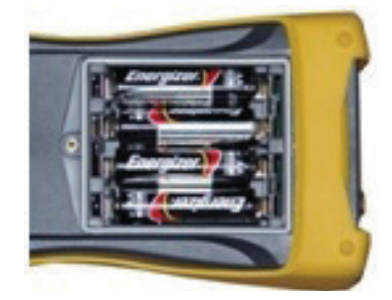

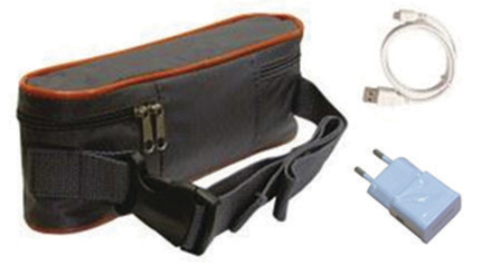

Так же приемник может работать от внешнего аккумулятора PowerBank. По отдельному заказу поставляется комплект для внешнего питания приёмника в составе: внешний аккумулятор Power Bank 20000 мA\*ч; сетевое зарядное устройство 5V/2A EC Plug; кабель для зарядки аккумулятора; чехол.

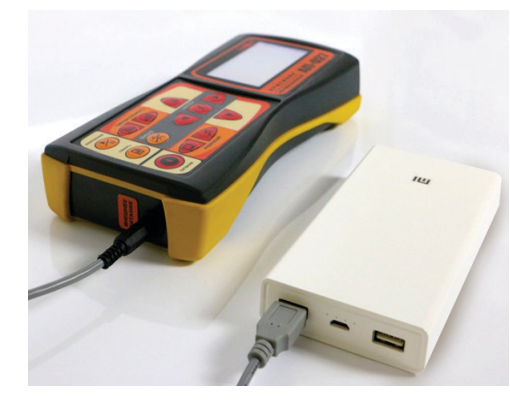

#### *ПРИМЕЧАНИЕ*

*Приемник АП-027М переключается на работу от внешнего источника при подключении к нему внешнего аккумулятора PowerBank. Отдельные модели аккумуляторов PowerBank после подключения к приемнику необходимо активировать принудительно нажатием специальной кнопки на аккумуляторе. Работу при отрицательных температурах окружающей среды (до -20 °С) проводить при поддержании температуры внешнего аккумулятора выше 0 °С (например, под одеждой).*

**2.** Установить приемник на держатель

**а)** Расположить приемник и держатель как показано на рисунке ниже:

**б)** Вставить один торец держателя под резинку приемника

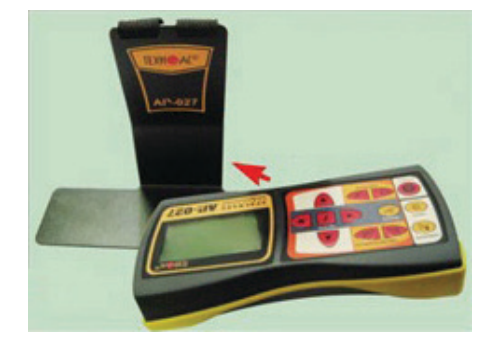

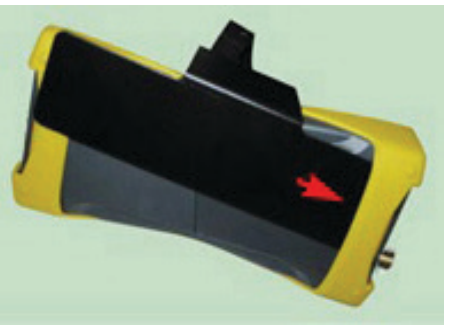

**в)** Вставить второй торец держателя под резинку приемника

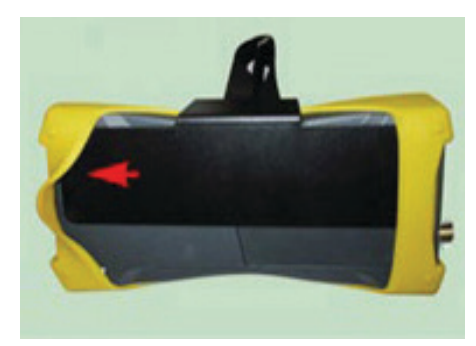

**3.** Ремешок держателя надеть на шею, подключить датчик и наушники. Приемник готов к работе.

#### *ПРИМЕЧАНИЕ*

*Рекомендуется подрегулировать ремешок на держателе для удобства при дальнейшей работе.*

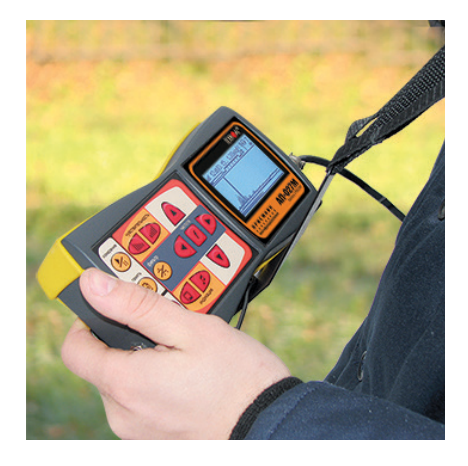

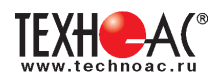

## **2. Работа с электромагнитным датчиком EMD-257**

В комплекте с электромагнитным датчиком EMD-257 приемник может работать на различных частотах:

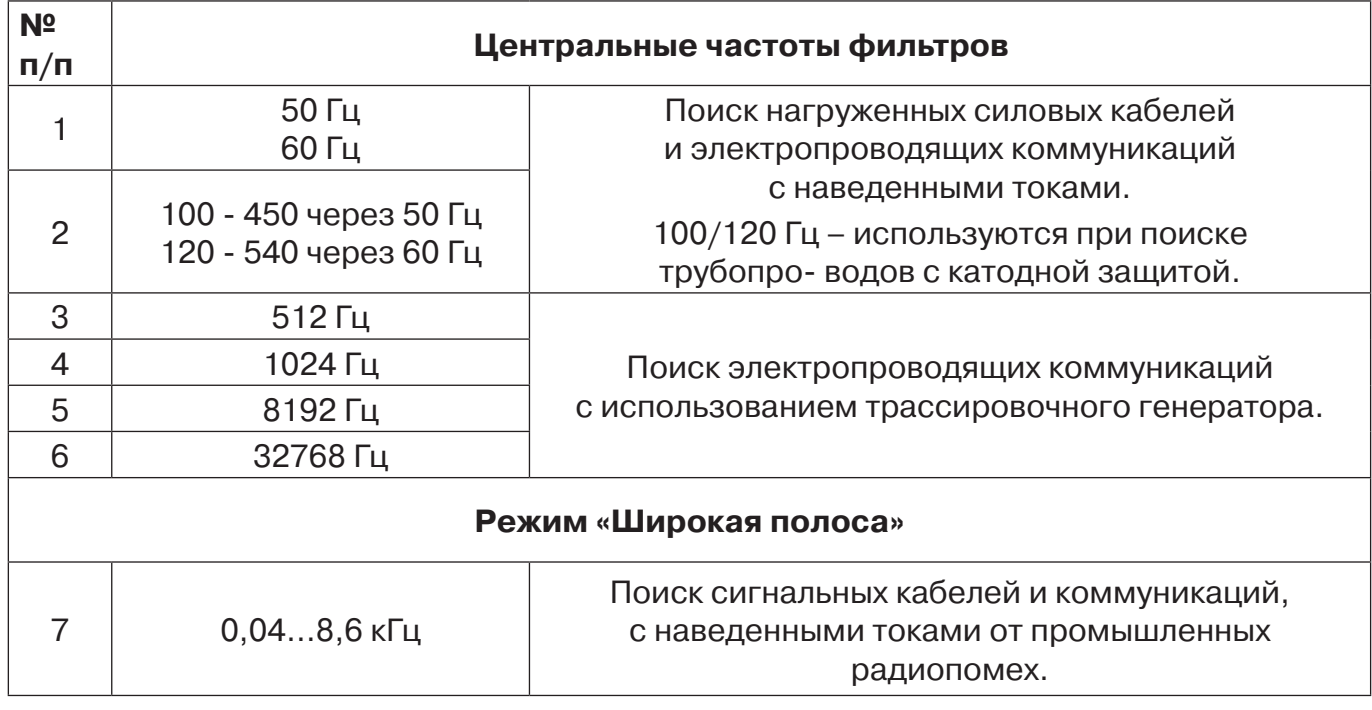

## *ВНИМАНИЕ!*

*Антенна EMD при трассировке должна быть расположена перпендикулярно трассе.* 

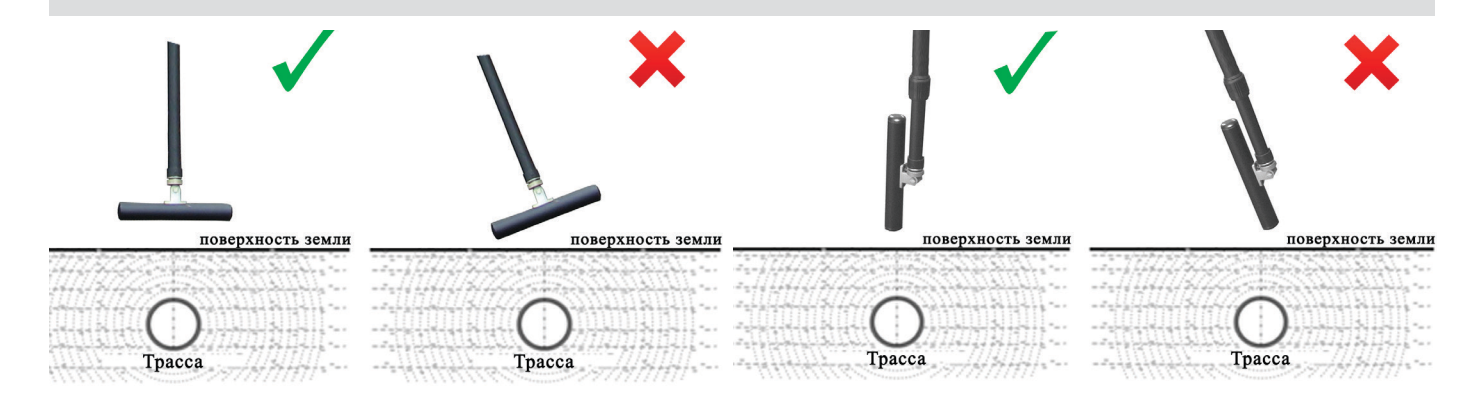

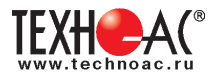

## **2.1. Пассивный трассопоиск**

Используемое оборудование:

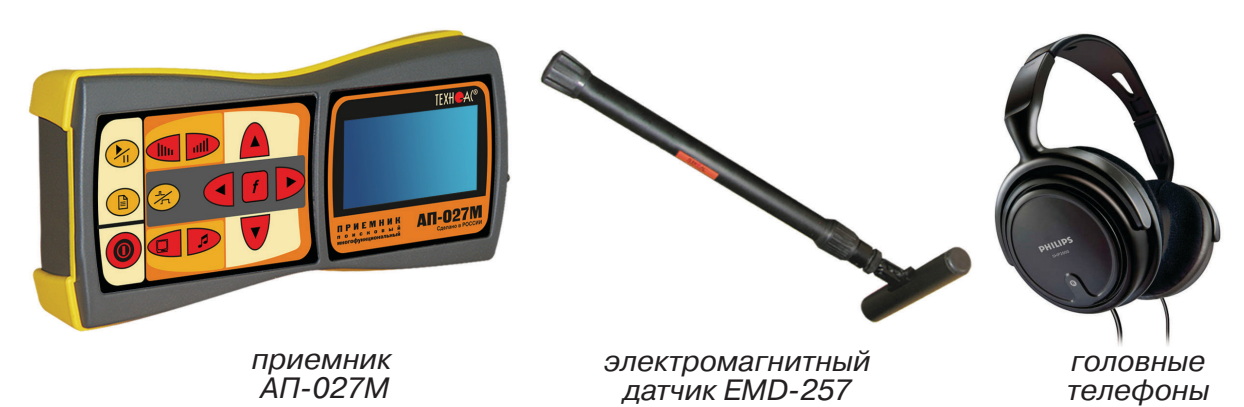

**Рис. 2.1**

## **2.1.1. Подготовка оборудования к работе**

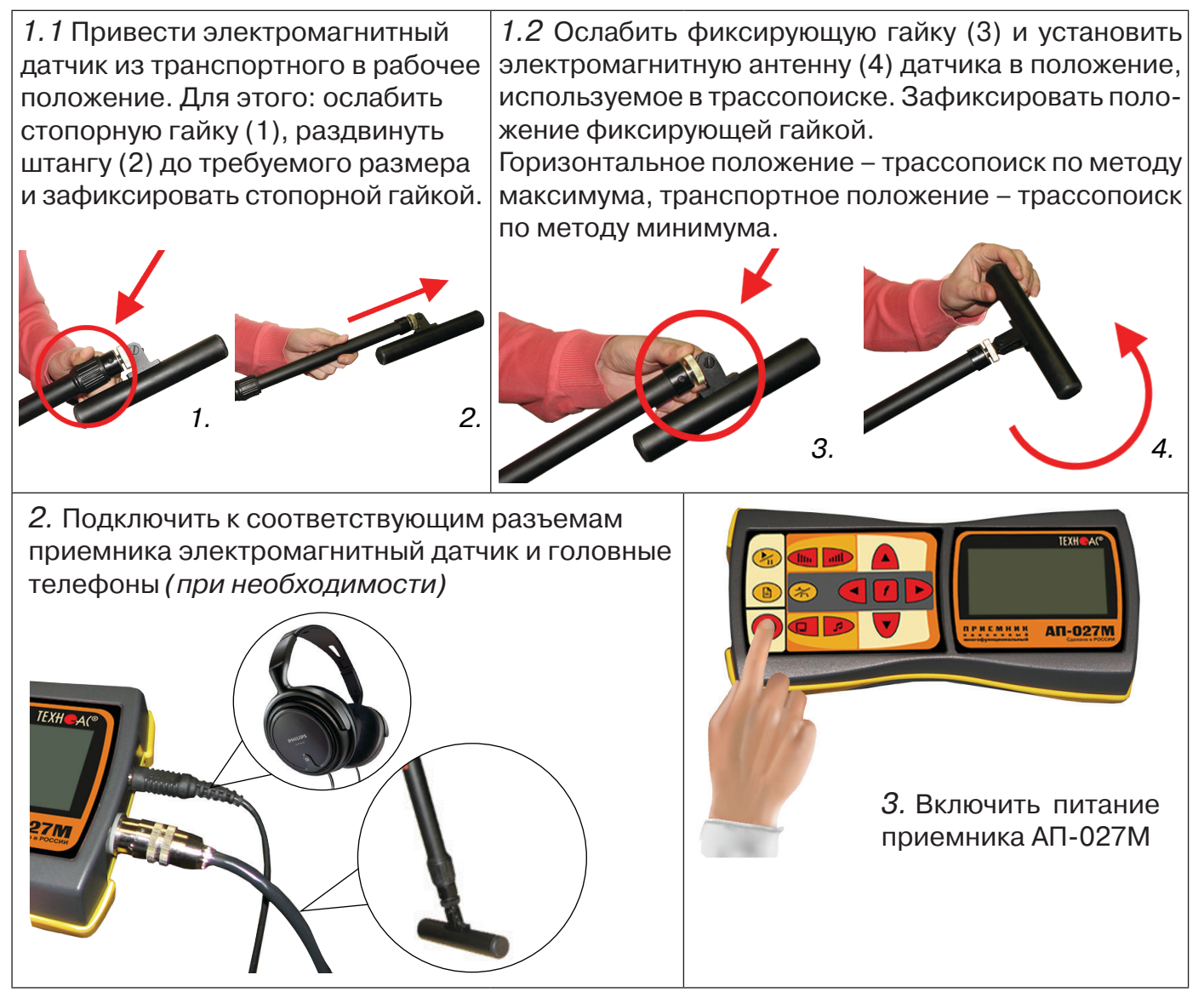

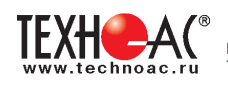

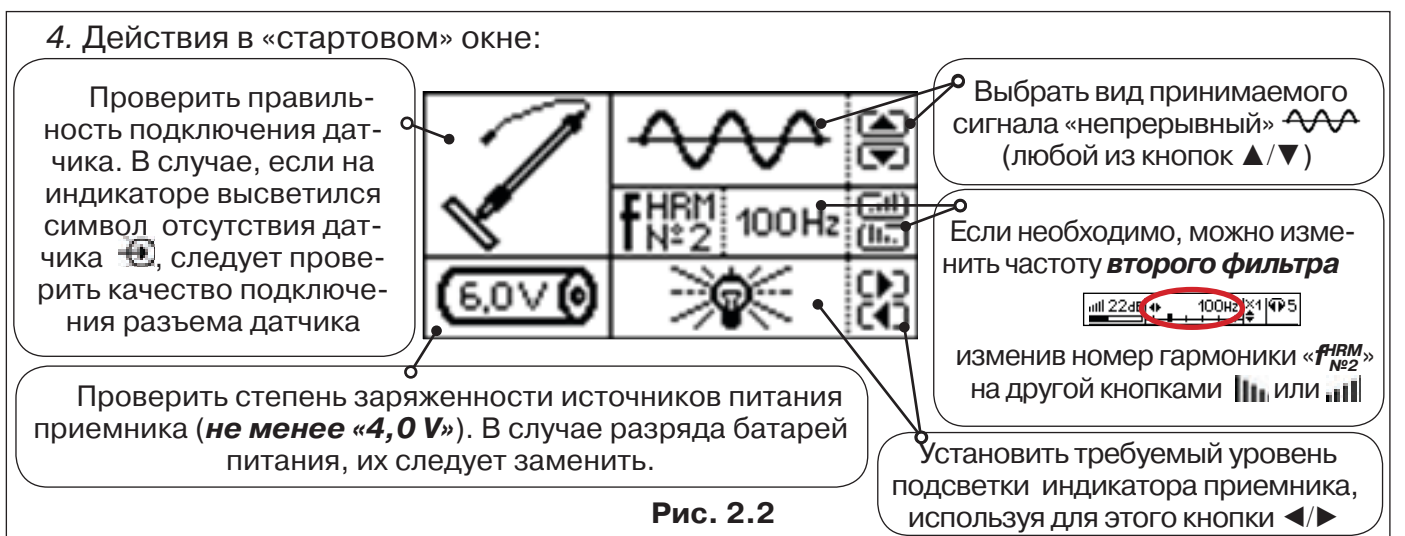

## **2.1.2. Настройка приемника**

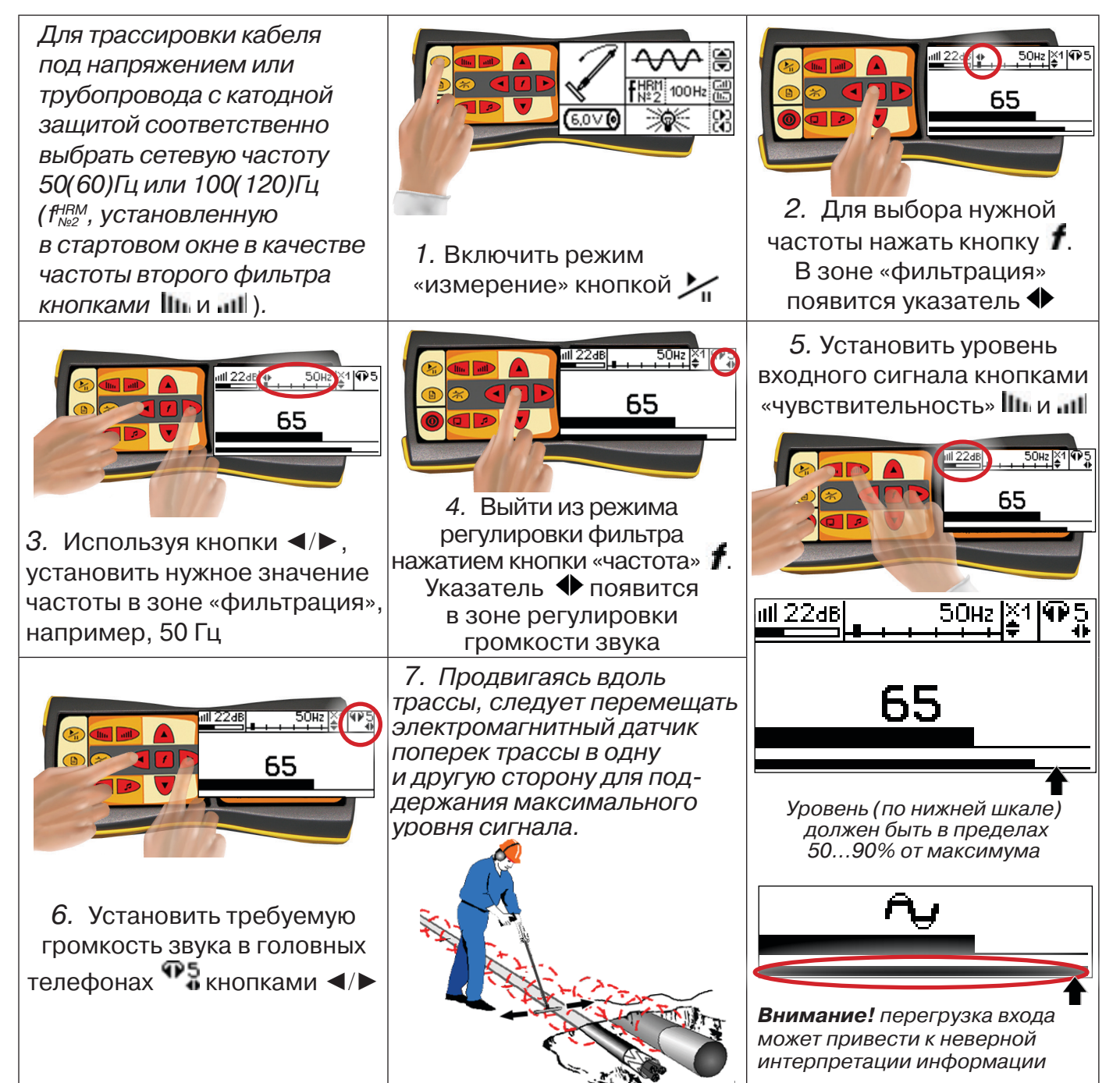

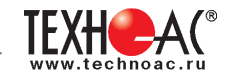

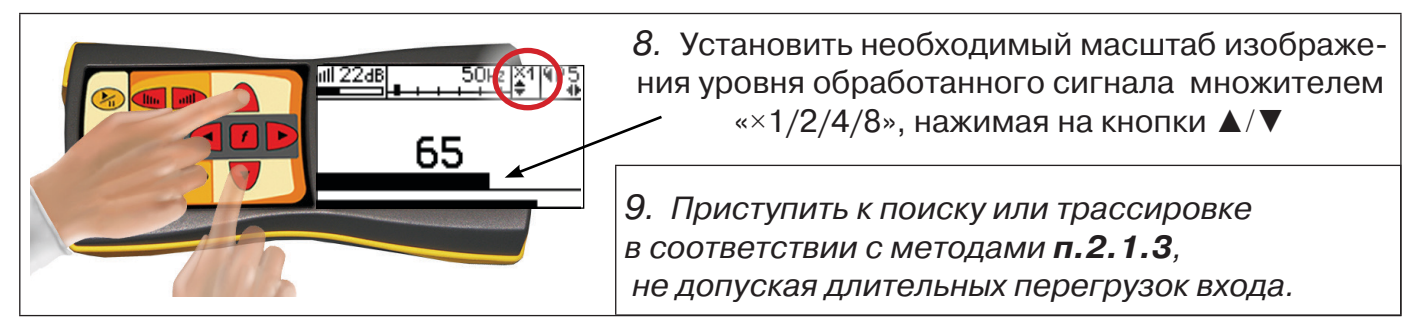

## **2.1.3. Методы трассировки**

## *1. МЕТОД МАКСИМУМА*

Суть метода заключается в расположении антенны электромагнитного датчика по направлению магнитного поля, создаваемого излучением коммуникации (рис.2.3). Антенна EMD должна быть расположена горизонтально, и датчик расположен в плоскости перпендикулярной трассе. При этом максимум сигнала будет наблюдаться при нахождении антенны датчика непосредственно над коммуникацией. Это «метод максимума», предна-

значенный для «быстрой» трассировки. Пологая вершина «кривой уровня сигнала» не дает большой точности локализации, но позволяет производить «быструю трассировку».

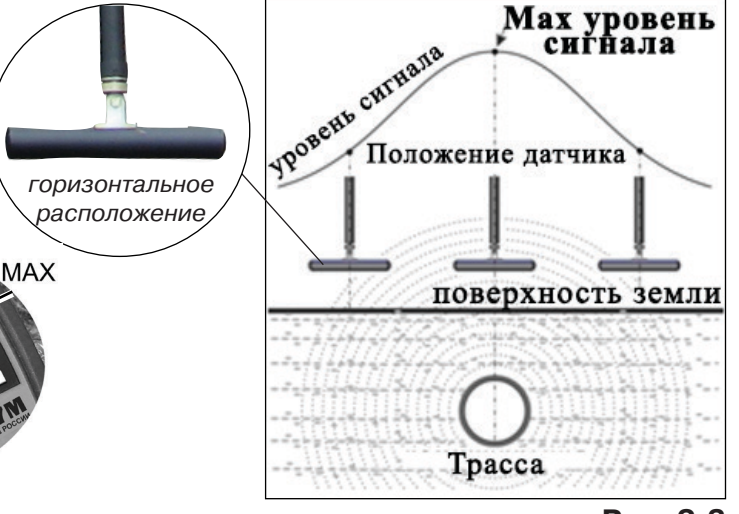

*МЕТОД МАКСИМУМА*

**TPACCA** 

**AAX** 

**Рис. 2.3**

## *2. МЕТОД МИНИМУМА*

При вертикальной ориентации антенны EMD над осью трассы наблюдается минимум (или отсутствие) сигнала рис.2.4. При небольшом удалении от положения «точно над трассой» сигнал сначала резко возрастает, а затем, при большем удалении, плавно уменьшается. Это «метод минимума», предназначенный для уточнения местоположения трассы после трассировки «методом максимума».

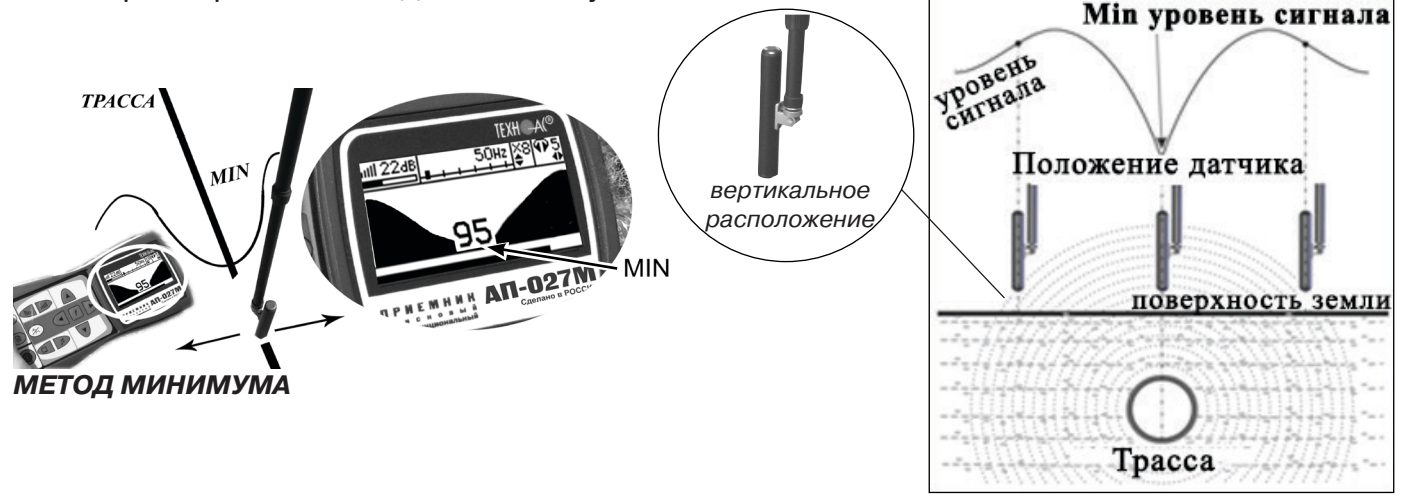

**Рис. 2.4**

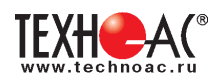

## **2.2. Трассировка в активном режиме**

Используется для поиска и трассировки электропроводящих кабелей и трубопроводов на частотах 512,1024, 8192 или 32768 Гц. При этом источником трассировочного тока является генератор, подключенный к искомой коммуникации.

В трассопоисковых комплектах «Успех» и «Атлет» применяются генераторы АГ-114.1, АГ-105, АГ-107, АГ-108, АГ-144.1, АГ-120Т и АГ-120ТМ.

Способы подключения генератора к коммуникации изложены в руководстве по эксплуатации на генератор.

В приемнике реализована возможность работы с непрерывным, импульсным и двухчастотным сигналами.

Выбор вида сигнала в приемнике и генераторе производится в зависимости от решаемых задач: импульсный сигнал используется для увеличения времени работы генератора, непрерывный сигнал позволяет проводить одновременно с трассировкой диагностику неисправностей силового кабеля, двухчастотные сигналы – при выделении искомой коммуникации от других близко расположенных и при поиске дефектов изоляции.

В условиях наличия рядом проходящих коммуникаций, для уменьшения «перенаводок» предпочтительны низкие частоты. Например, 512 Гц, а в комплекте с «мультичастотным» генератором АГ-120ТМ, также доступны: 200/240/250/300/350/360/400/420/450 Гц («fHRM №№ 4…9).

При невозможности заземлить другой конец коммуникации и в случае коммуникаций с повреждениями следует выбирать более высокие частоты - 8192 или 32768 Гц.

*Методика трассировки в активном режиме аналогична п. 2.1 Пассивный трассопоиск*.

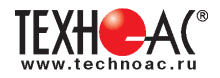

## **3. Работа с акустическим датчиком AD-327 (AD-257)**

В приемнике реализованы два режима работы с акустическим датчиком в зависимости от вида принимаемого сигнала: режим «Утечка» и режим «Удар». Выбор режима работы производится в «Стартовом окне».

Режим «Удар» - используется при акустическом трассопоиске и анализе импульсных сигналов, таких как звуки искровых разрядов, которые образуются в месте дефекта кабеля при подаче высоковольтных импульсов.

При работе с датчиком AD-327 (базовая модель) в «Стартовом окне» предусмотрена возможность выбора (кнопкой  $\Box$ ) одной из четырёх частотных характеристик аппаратного фильтра (встроенного в датчик), доступных при обоих алгоритмах анализа и индикации («Утечка» и «Удар»). Задача фильтра – подавление посторонних «мусорных» частотных составляющих (не характерных для искомого источника звука) дополнительно перегружающих вход приёмника (и, соответственно, не

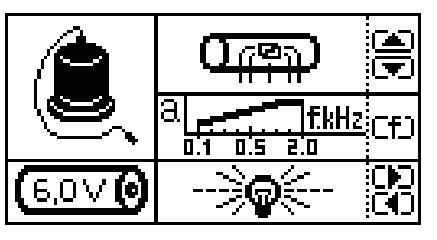

**Рис. 3.1** Режим «Утечка»

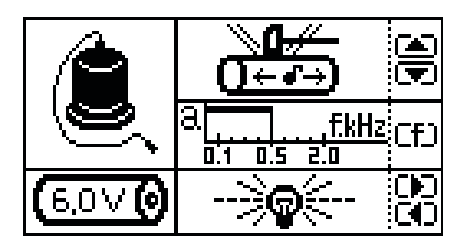

**Рис. 3.2** Режим «Удар»

позволяющих усиливать необходимые «полезные» сигналы). Также (кнопкой LTJ) возможно оперативное изменение фильтра в режиме «Широкой полосы» – « $\blacksquare$  /  $\blacksquare$  /  $\blacksquare$  /  $\blacksquare$ ».

Рекомендуемые для «утечек»:

al ... «УТЕЧКА\_a или УТ\_a» (от «acceleration») – виброускорение vs f(0,1…2kHz);  $\prod$ f.kHz «УТЕЧКА\_s или УТ\_s» (от «speed») – виброскорость vs f(0,1…2kHz).

Специализированные для «ударов»:

<u>FkHz</u><br>2.0 «УДАР s или УД s» - виброскорость vs  $f(0,03...0,5kHz)$ ;  $\overline{0.5}$ «УДАР\_a или УД\_a» – виброускорение vs f(0,03…0,5kHz).

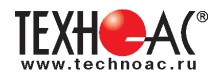

## *В режиме «Утечка\_100...2000 Гц» подавлены НЧ помехи (в том числе и «сетевые»):*

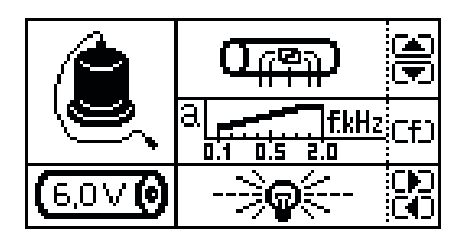

## **1) УТ\_a «100...2000 Гц»**

Подъем чувствительности с ростом частоты компенсирует звукопоглощающие свойства грунта. Высокая субъективная «разборчивость» звука слабой утечки («свища»).

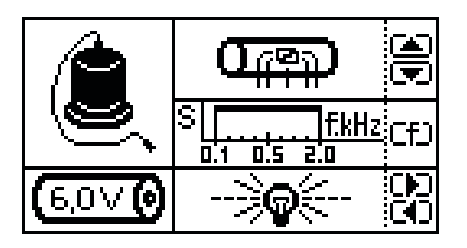

## **2) УТ\_s «100...2000 Гц»**

Больше низкочастотных составляющих звука характерных для мощной утечки из трубы большого диаметра («рокота»).

## *В режиме «Удар» 30...500 Гц подавлены ВЧ помехи, не свойственные звукам ударов*

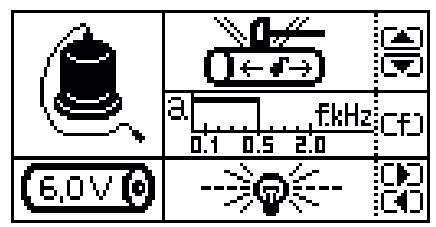

## *:* **1) УД\_s «30...500 Гц»**

Наиболее низкие составляющие характерны для звука ударов по пластику («грома»).

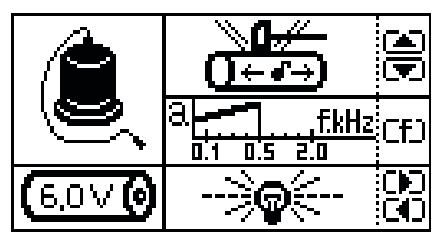

#### **2) УД\_a «30...500 Гц»**

Подъём чувствительности с ростом частоты акцентирует высокочастотные составляющие звука ударов по металлу или керамике («грохота»).

*Аппаратные фильтры AD-327 рекомендуемые «по умолчанию»: для «Утечки» – «УТ\_а», для «Удара» – «УД\_s». Другие варианты (например, «УТ\_а» или «УТ\_s» при локализации «искровых» разрядов в режиме «Удар») – на усмотрение опытного оператора.* 

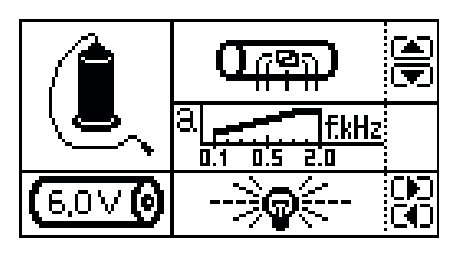

**Датчик AD-257** является «бюджетной» модификацией «базовой» модели AD-327 с менее чувствительным вибропреобразователем, не столь эффективным демпфированием внешних воздействий и единственным аппаратным фильтром (типа «УТ\_а»). При поиске «слабых» утечек практически не уступает базовой модели. «Рокот» потока и «гром» ударов по пластику «слышит» слабее.

В режиме «Удар» отсутствует очень полезный «субдиапазон 30…100Гц», а «лишние» высшие частоты могут перегружать вход приемника, не позволяя увеличить чувствительность.

## **3.1. Акустический трассо- и дефектопоиск для электрических коммуникаций (в режиме «Удар»)**

3.1.1. «Акустический трассопоиск» трубопроводов осуществляется в режиме «Удар»  $\frac{1}{1+\epsilon}$  по максимальному сигналу в сопряжении с трассировочным генератором производства НПО ТЕХНО-АС (например, АГ-108) оснащённым ударным механизмом.

Для пластиковых труб рекомендуется характеристика «УД\_s»:

Для металлических и керамических труб может лучше подойти характеристика «УД\_a»:

3.1.2. «Акустический дефектопоиск» электрических коммуникаций осуществляется в режиме «Удар»  $\overbrace{Q \in \Omega}$  по максимальному сигналу в сопряжении с генератором высоковольтных импульсов (например, ГВИ-24.3000ИДМ производства НПО ТЕХНО-АС).

Здесь (в режиме «Удар»  $\overline{0 \cdot \cdot \cdot}$ ), кроме «штатных» характеристик «УД\_s» и «УД\_а», возможно применение и «опциональных» (решает оператор):

«УТ\_s» или «УТ\_a»

*Настройки фильтрации описаны в пункте 1.1.5. Окно «Спектр акустического сигнала».*

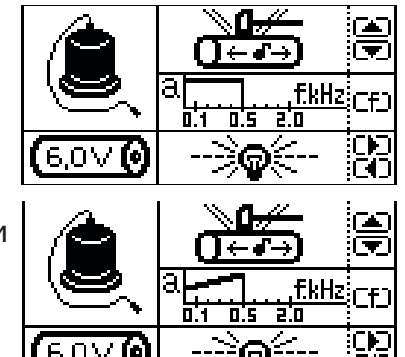

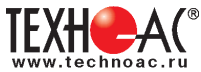

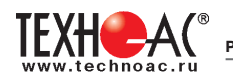

## **3.2. Поиск мест разгерметизации трубопроводов (Режим «Утечка»)**

Используемое оборудование:

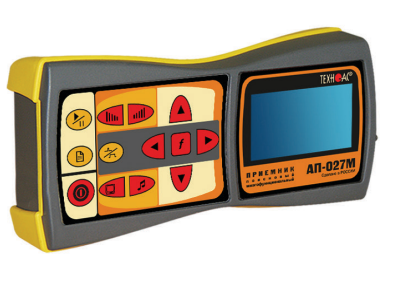

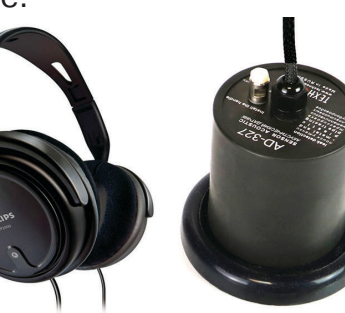

*приемник АП-027М*

*головные телефоны*

*акустический датчик AD-327 (AD-257)*

Режим «Утечка» применяется для поиска мест разгерметизации трубопроводов. В режиме «Утечка» «полезное» значение монотонной составляющей уровня сигнала отображают цифровые значения, темный сегмент в окне индикации «Шкала» и правое значение смещающегося во времени графика уровня сигнала в окне индикации «График».

|nil 22aB|0.09...2.20кн<u>а</u>≩1|¶й

Состав комплекта, особенности конструкции и правила эксплуатации комплекта акустического датчи-

ка смотри в разделе «5 Акустический датчик

AD-327(AD-257)».

#### *ВНИМАНИЕ!*

*При проведении работ по поиску утечки необходимо иметь подробную схему подземных коммуникаций. При отсутствии схемы следует провести предварительную трасси-*

*ровку трубопровода. От точности установки акустического датчика над осью трубопровода зависит уровень полезного сигнала и минимальное количество помех. Перед проведением работ по поиску утечки в подземных трубопроводах воду из затопленных трубопроводных колодцев рекомендуется откачать.*

#### **3.2.1. Подключение датчиков и проверка работоспособности приемника**

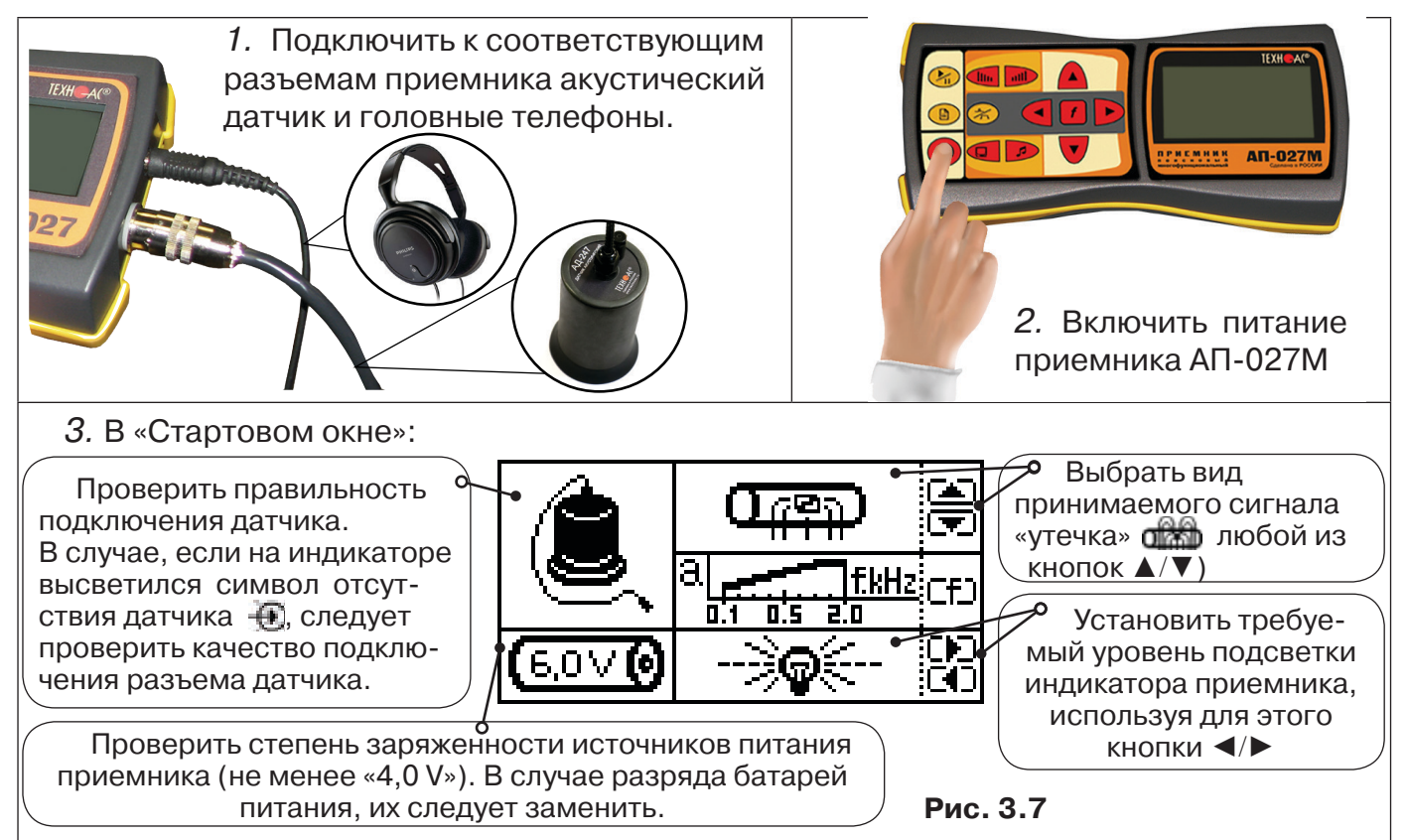

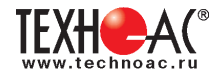

## **3.2.2. Предварительное обследование трассы**

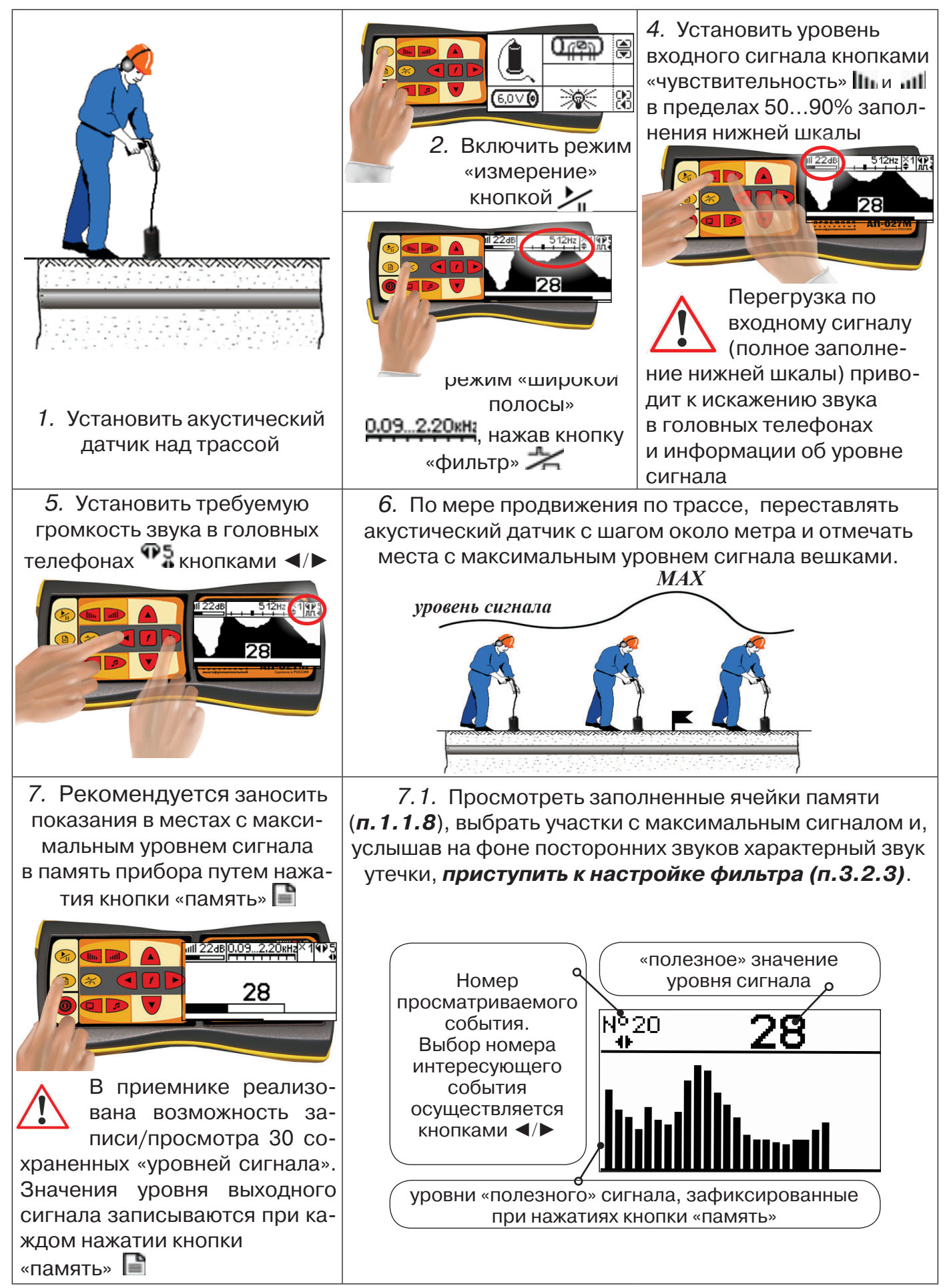

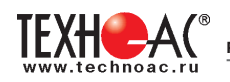

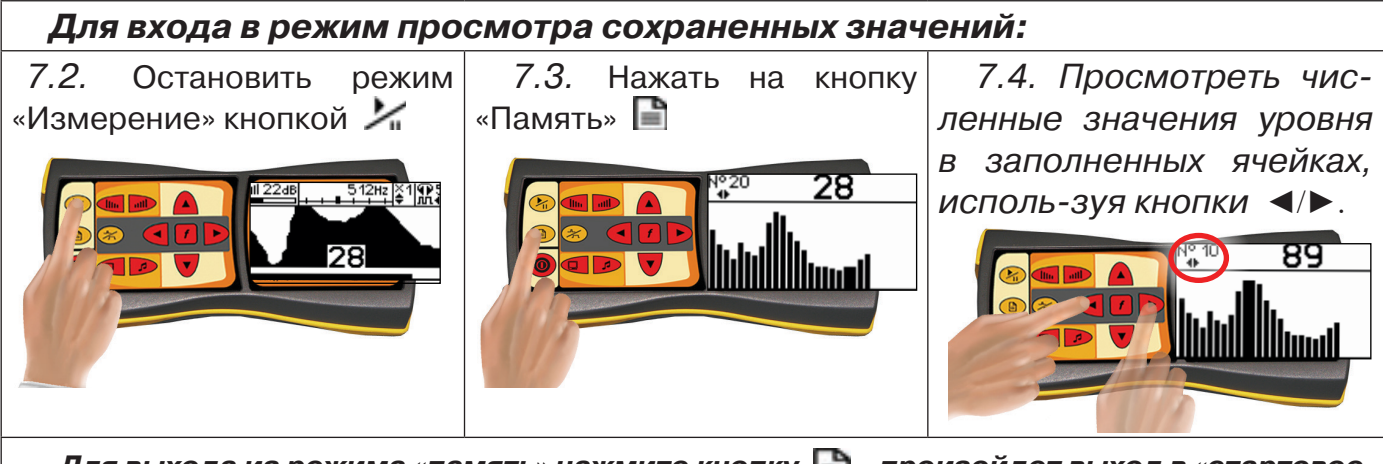

Для выхода из режима «память» нажмите кнопку **| ∃** - произойдет выход в «стартовое *окно», затем для возврата в режим измерения нажать кнопку* 

*При выключении питания приемника записанные данные не сохраняются!*

#### *Рекомендуется:*

*- Перед перемещением датчика остановить режим «измерения» кнопкой для сохранения последних показаний индикатора на экране и устранения в головных телефонах неприятного звука.* 

*- Считывать показания и использовать режим «память» не ранее, чем через 10 сек после установки датчика на грунт и включения режима «измерения».*

*- Не изменять никаких настроек при перемещении датчика в процессе точного отыскания места дефекта для сохранения относительной оценки уровня сигнала.*

## **3.2.3. Настройка фильтра**

Для точного определения места утечки по максимальному уровню звука необходима информация об уровне полезной составляющей принятого сигнала. Полосовой перестраиваемый фильтр позволяет устранить звуковые частоты, находящиеся вне полосы, занимаемой звуком дефекта. *Общий принцип настройки фильтра состоит в постепенном сужении полосы пропускания с целью выделения звука утечки и наибольшего подавления всех остальных звуков.*

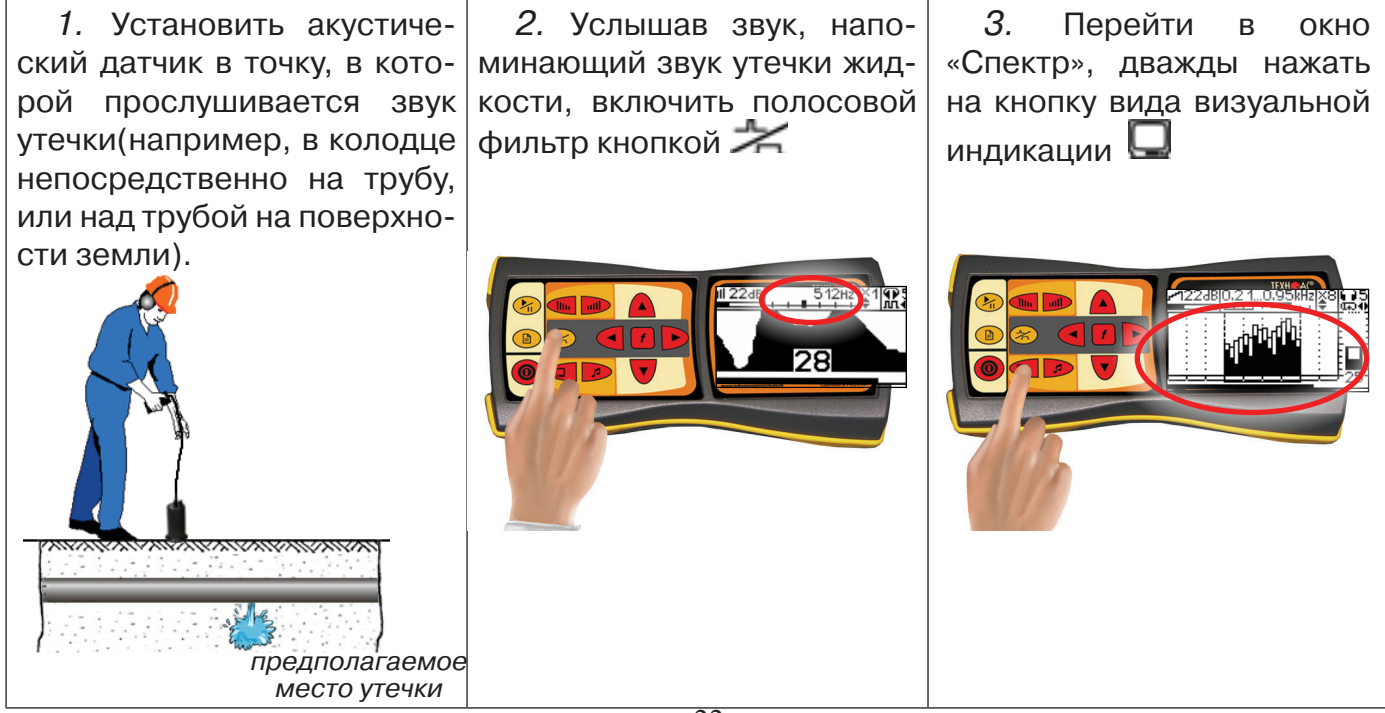

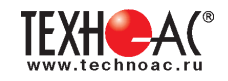

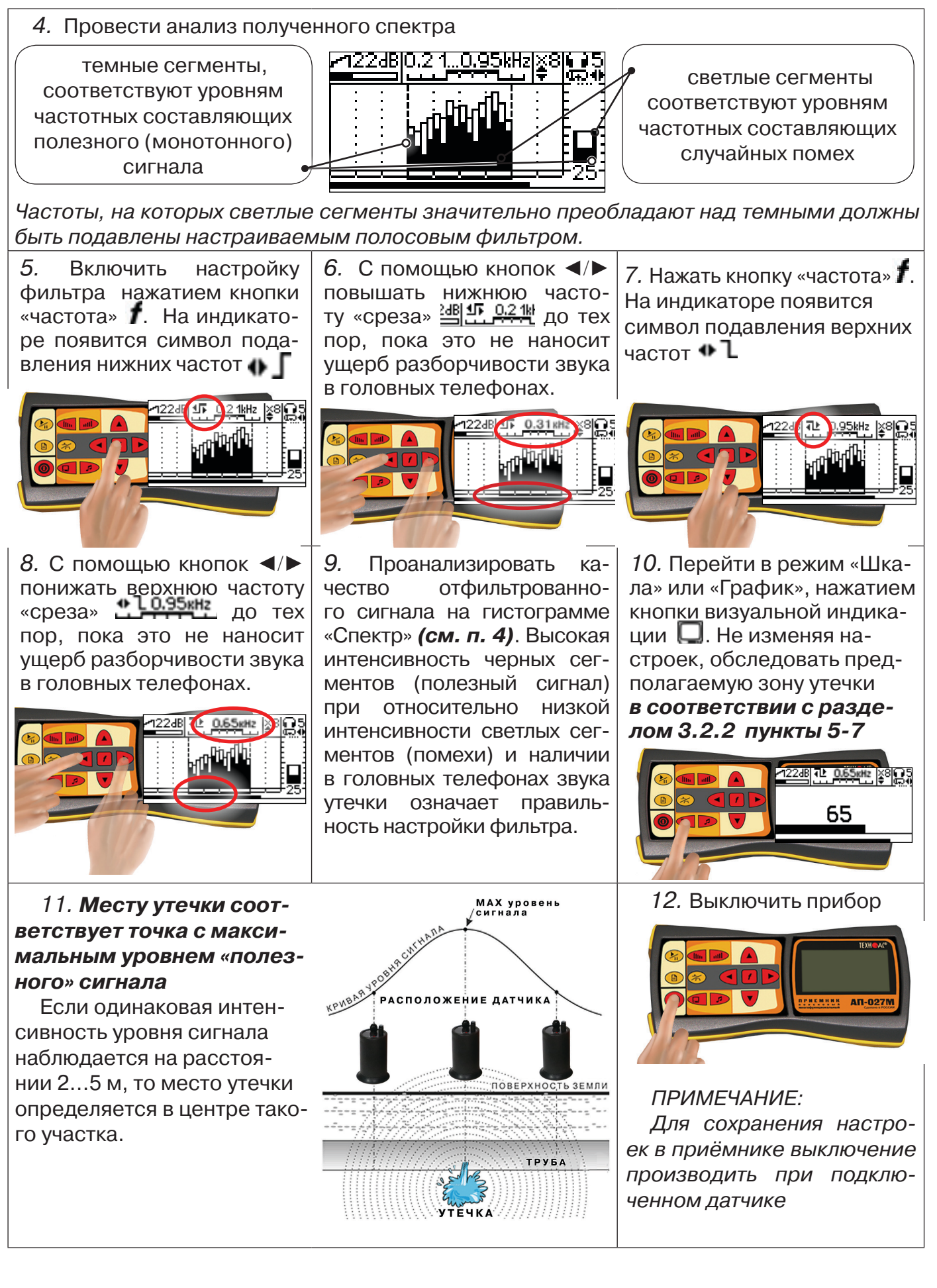

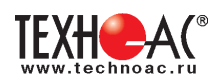

#### **3.2.4 Результаты диагностики**

На результаты диагностики при поиске утечек влияют очень многие факторы, начиная с того, производит ли утечка распространяющийся шум, а также: величина утечки, давление в трубопроводе, материал трубопровода, плотность грунта, вид прокладки трубопровода, глубина залегания трубопровода, затопленность трубопровода, наличие внешних шумовых помех.

Качество работы оператора по поиску утечки акустическим течеискателем повышается с накоплением опыта в различении звуков утечек различного вида.

*Разработчик и производитель течеискателя не несет ответственности за выводы и решения, принятые оператором на основании данных, полученных с помощью прибора.*

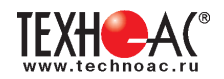

## **4. Обследование участка местности перед проведением земляных работ**

В первую очередь участок местности необходимо обследовать трассопоисковым приемником в пассивном режиме на предмет обнаружения излучений силовых нагруженных электрокабелей, трубопроводов с катодной защитой и электропроводящих коммуникаций с наведенными токами промышленных частот. С этой целью приемником обследуется периметр участка в режиме «ШП» и на частотах 50 Гц и 100 Гц.

Заключение о наличии коммуникаций принимается на основании анализа сигнала в режимах «График» и «Шкала».

По мере приближения к коммуникации уровень сигнала будет возрастать.

Обследование участка местности в активном режиме проводится с использованием трассопоискового генератора и индукционной антенны ИЭМ-301.X.

Сначала нужно убедиться в наличии или отсутствии коммуникации в конкретной точке – в центре участка. Для этого один оператор с приемником располагается над тестируемой точкой, а другой оператор перемещает генератор с индукционной антенной, направленной в сторону приемника, по окружности с радиусом 10…20 метров (рис. 4.1). При этом приемник первого оператора всегда должен быть направлен в сторону генератора.

При отсутствии коммуникации в центре участка проводится обследование всего участка. Индукционная антенна ИЭМ-301.Х наилучшим образом наводит переменное электромагнитное поле на коммуникацию, когда расположена с ней в одной плоскости (рис. 4.2).

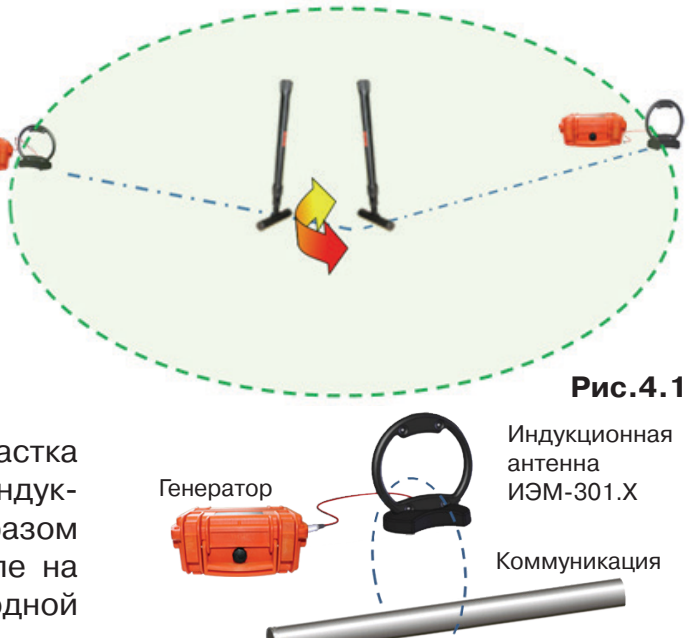

**Рис.4.2**

При отсутствии коммуникации в центре участка проводиться обследование всего участка. Индукционная антенна ИЭМ-301.Х наилучшим образом наводит переменное электромагнитное поле на коммуникацию, когда расположена с ней в одной плоскости.

Поэтому при обследовании участка индукционную антенну надо расположить горизонтально в центре участка (подставку антенны в этом случае можно не использовать), и она окажется расположенной в плоскости параллельной возможным коммуникациям на данном участке (рис. 4.3).

Далее индукционную антенну надо подключить к выходу генератора и включить генерацию. Мощность генератора выбирают из условия минимального его воздействия на приемник с учетом размеров обследуемого участка.

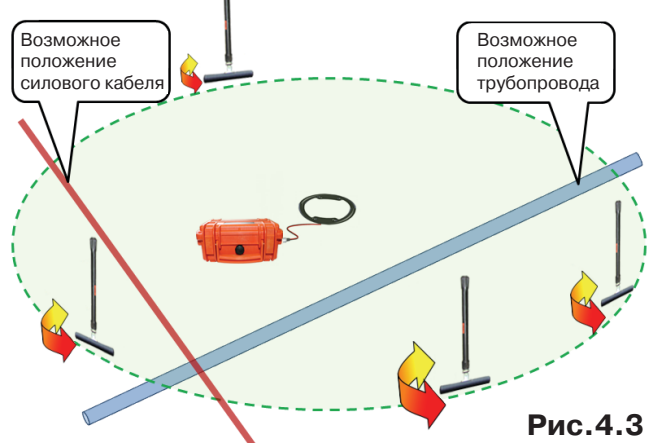

В активном режиме периметр участка обследуется приемником в режиме «График» на рабочей частоте генератора – 8192 Гц. При этом, перемещаясь с приемником по периметру, в каждой из точек замер производится в двух взаимно перпендикулярных положениях приемника. Наличие коммуникаций определяют по возрастанию входного сигнала.

## **5. Дополнительные возможности**

#### **5.1. Задача:** *измерение глубины залегания косвенным «электромагнитным методом»*

**Используемое оборудование:** *приемник АП-027М, датчик EMD*

Совет: при определении глубины залегания необходимо учитывать рельеф местности. Для получения точного результата выбирать ровные участки поверхности.

**Метод 1:** В положении «над трассой» опустить антенну EMD на поверхность. Кнопками «чувствительность»  $\left| \right|$  и установить показание уровня сигнала в пределах 70...99%. Приподнять антенну, ориентируя «по максимуму», до уменьшения предыдущего показания уровня ВДВОЕ. Достигнутая высота антенны над поверхностью равняется глубине залегания.

**Метод 2:** При положении антенны EMD перпендикулярно трассе и под углом  $45^{\circ}$  к поверхности земли минимум сигнала наблюдается на удалении от точки «над

h латчик поверхность **КОММУНИКАЦИЯ** 

**Рис.5.1**

трассой», равном глубине залегания коммуникации, когда ось антенны пересекает ось трассы(рис. 5.1).

**5.2. Задача: определение места пересечения кабеля с коммуникациями**

**Используемое оборудование:** *приемник АП-027М, датчик EMD, головные телефоны.*

**Метод:** 1. Провести предварительную трассировку кабеля.

2. Включить приемник и провести настройки для «широкой полосы» или «50(60) Гц».

3. Расположить корпус электромагнитного датчика параллельно кабелю (уровень сигнала на индикаторе приемника будет близок к нулю) (рис. 5.2). Провести трассопоиск в соответствии с методом максимума. При прохождении по трассе кабеля место пересечения кабеля с коммуникацией определяют по максимальному сигналу.

#### **5.3. Задача: определение направления сигнала, отделение искомого кабеля от других кабелей на участке**

**Используемое оборудование:** *трассировочный генератор, приемник АП-027М,* 

*электромагнитная антенна EMD, головные телефоны.*

**Метод:** *1.* Включить генератор в режим «2F».

*В этом режиме генератор посылает в коммуникацию* 

*«смесь» сигналов двух частот (1024 Гц и 2048 Гц или 1024 Гц и 8192 Гц).*

*2.* Один выходной вывод генератора подключается к «началу» коммуникации, а другой заземляется на возможно большем удалении. «Конец» коммуникации заземляется.

Включить приемник. В «Стартовом окне» следует выбрать вид принимаемого сигнала – «двухчастотный» **АААА.** После запуска измерения кнопкой Гипоявится окно «направление сигнала» (рис.4.3). Здесь следует кнопкой «фильтр Ж» выбрать одну из двух частотных пар «1024+ 2048Hz» или «1024+8192Hz».

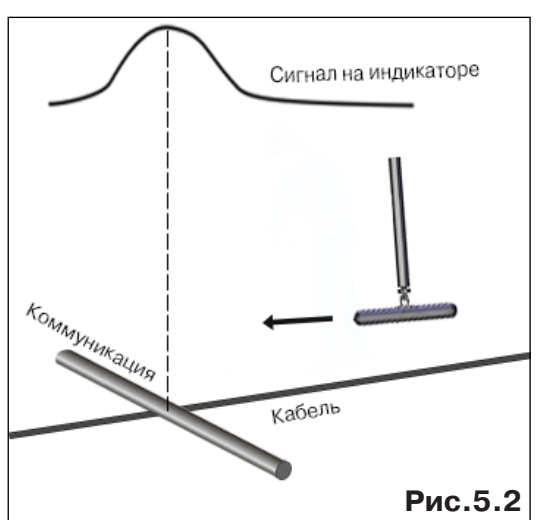

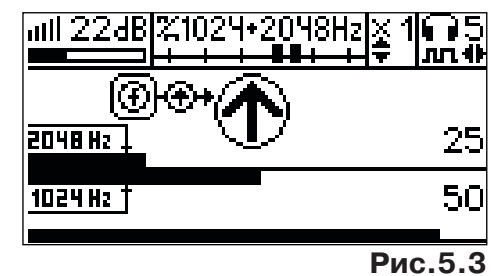

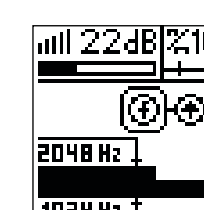

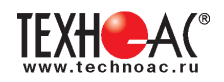

*Сигнал от коммуникации, к которой непосредственно подключен трассировочный генератор, условно называется – «свой». «Паразитный» сигнал от близлежащей коммуникации, на которую «перенаводится» сигнал генератора, условно называется – «чужой».* 

*По направлению «стрелки» можно отличить «свой» сигнал от «чужого», поскольку направление тока в «своей» коммуникации противоположно «перенаведенным» токам, протекающим по «чужим» коммуникациям.*  Направление сигнала - вперед **Ф** является условным понятием и «на*значается» оператором для данного положения датчика относительно данной трассы, которое фиксируется оператором по метке в виде красного винта (рис.5.4), расположенной на одной из сторон датчика EMD.*

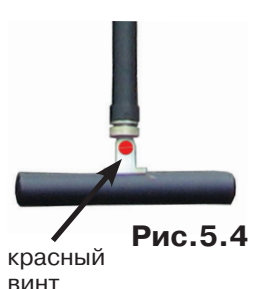

 $3.$  «Назначение» производится нажатием кнопки  $\,$  при расположении датчика точно над «выделенной» коммуникацией, считающейся «своей». После этого указатель направления сигнала приобретает вид -  $\bigcirc$ . При переходе на «чужую» коммуникацию с другим «направлением сигнала» (или при изменении положения датчика на «обратное») прозвучит уведомление и стрелка покажет «направление сигнала - назад  $\mathbf{\Psi}_{^{_\mathbf{\infty}}}$  (рис.5.5)

*При «неуверенном» автоматическом определении направления ( / ) появляется указание о необходимости «привязки прибора к трассе» («принудительного назначения направления» кнопкой при установке датчика точно над трассой).*

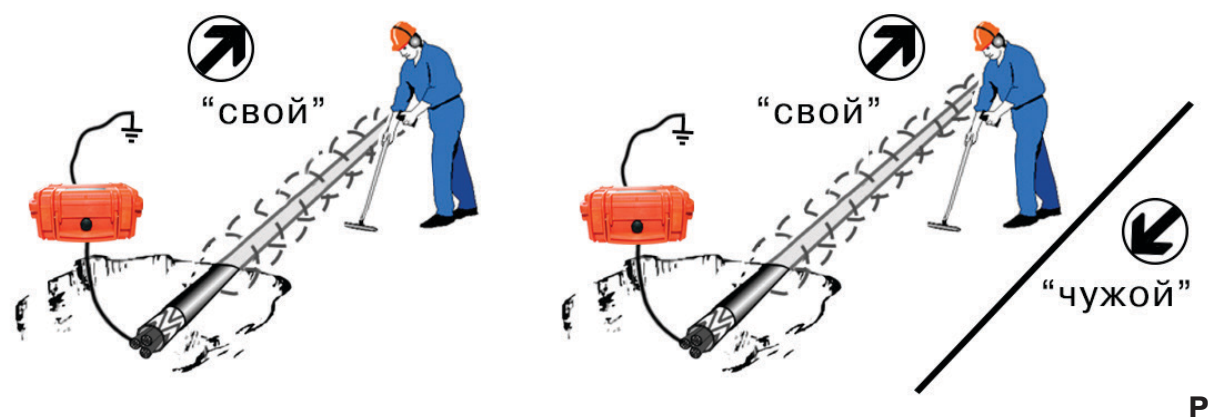

**Рис.5.5**

Возможно изменение масштаба изображения на «двойной» шкале в 2, 4 и 8 раз кнопками ▲/▼

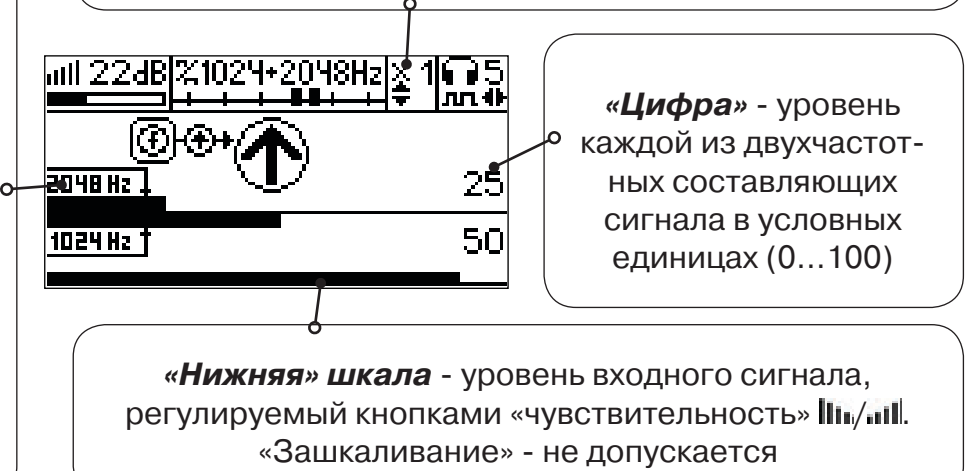

*«Двойная» шкала* уровни частотных составляющих сигнала (снизу – 1024 Гц, сверху – 2048/8192 Гц). При недостаточном (для определения направления сигнала) уровне одной или обеих частотных составляющих, вместо «стрелки» появляется соответствующее сообщение из не

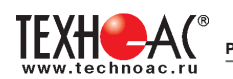

#### **5.4. Задача: Поиск дефектов изоляции электрических коммуникаций**

Повреждения внешней изоляции можно условно разделить на 3 группы:

#### *1. Дефекты с переходным сопротивлением менее 1кОм.*

 Местоположение дефекта определяется бесконтактными методами: по резкому уменьшению уровня сигнала EMD или с применением датчика-определителя дефектов коммуникации (**DODK**\* не входит в комплект поставки)**.**

#### *2. Дефекты с переходным сопротивлением до 10кОм.*

При сопротивлениях дефектов выше 1 кОм ток утечки слабо различим на фоне тока через емкость кабеля на землю. Для поиска таких утечек применяются бесконтактные методы: **фазовый «двухчастотный» метод** «**Δφ**» (п.5.4.3) и **амплитудный «двухчастотный» метод «ΔA»** (п.5.4.4), обеспечивающие высокую скорость проведения работ. Следует помнить, что чувствительность «двухчастотных» методов «**Δφ**» и «**ΔA**» повышается на дальнем от генератора конце кабеля.

#### *3. Дефекты с переходным сопротивлением свыше 10 кОм.*

Такие дефекты надежно отыскиваются только контактным методом с помощью датчика контроля изоляции (**DKI**\* не входит в комплект поставки).

Контактным методом, как наиболее достоверным, следует проверять (уточнять) результаты, полученные бесконтактными методами.

#### **5.4.1. Поиск дефектов по снижению уровня сигнала**

**Используемое оборудование:** *трассировочный генератор, приемник АП-027М, датчик EMD, головные телефоны.*

**Метод:** Производя трассировку с применением EMD на низкой активной частоте (512Гц / 1024Гц) *(см. раздел активный трассопоиск)*, наблюдать за уровнем сигнала. Локальное повышение и, затем резкое уменьшение уровня указывают на вероятность наличия дефекта изоляции. При этом величина сигнала может меняться по различным причинам: положение датчика, глубина залегания кабеля, наличие мешающих конструкций, поэтому таким методом можно обнаружить лишь «низкоомные» дефекты сопротивлением менее 1кОм.

#### **5.4.2. Поиск дефектов с применением DKI и DODK**

**Используемое оборудование:** *приемник АП-027М, электромагнитная антенна EMD, головные телефоны, трассировочный генератор (при работе на частотах 512/1024/ 8192 Гц), датчик контроля качества изоляции\* не входит в комплект, датчик-определитель дефектов коммуникации\* не входит в комплект*

Работа может вестись как в активном режиме (с подключением трассировочного генератора), так и в пассивном режиме (на кабельных линиях, находящихся под напряжением частотой 50/60Гц или трубопроводах, оснащенных системой антикоррозионной («катодной») защиты с однополярным пульсирующим напряжением 100/120Гц).

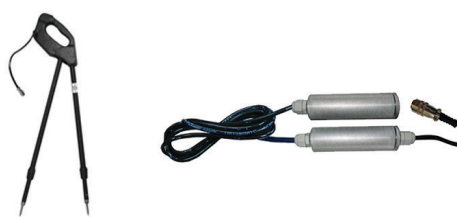

**DKI-117M** Датчик контроля качества изоляции

**DODK-117M** Датчик-определитель дефектов коммуникации

После предварительной трассировки, поиск

места повреждения изоляции ведется методом измерения разности потенциалов на поверхности земли (грунте) контактным (DKI) или бесконтактным (DODK) методами. В месте понижения сопротивления изоляции появляется ток утечки, создавая разность потенциалов между различными точками грунта вблизи трассы.

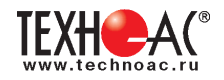

#### **Методика поиска дефекта изоляции электропроводящей коммуникации (с применением датчиков DKI или DODK)** *методом «максимума»*

При поиске места повреждения изоляции методом «максимума» один из входных выводов (контактных штырей DKI или электродов DODK) следует располагать точно над трассой, а второй – на максимальном расстоянии от трассы.

Электроды DODK транспортируются и располагаются относительно трассы двумя операторами, находящимися друг от друга на расстоянии длины соединительного провода. Это быстрый метод для протяженных коммуникаций.

Контактные штыри DKI оператор, передвигаясь вдоль размеченной трассы, периодически, с интервалом 1 м, погружает в грунт (не менее чем на 2см). Это «медленный», но более достоверный метод.

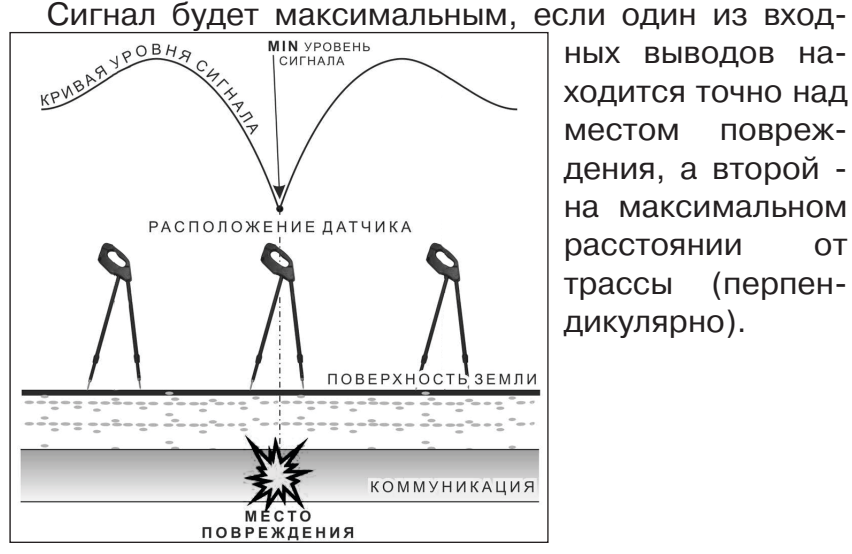

применение датчика контроля изоляции (**DKI**) методом min

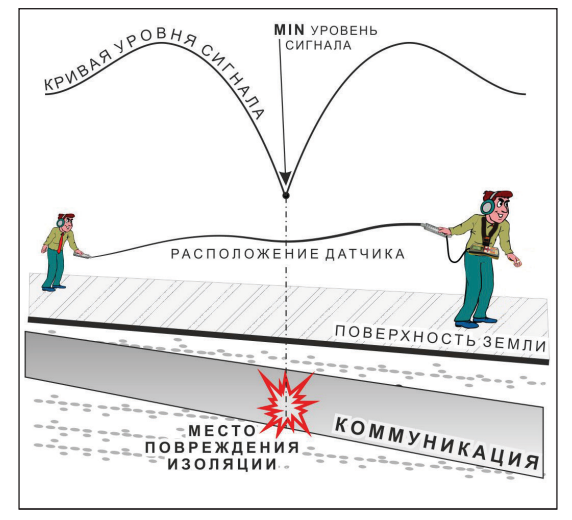

применение датчика-определителя дефектов коммуникации (**DODK)**  методом min

ных выводов находится точно над местом повреждения, а второй на максимальном расстоянии от трассы (перпендикулярно).

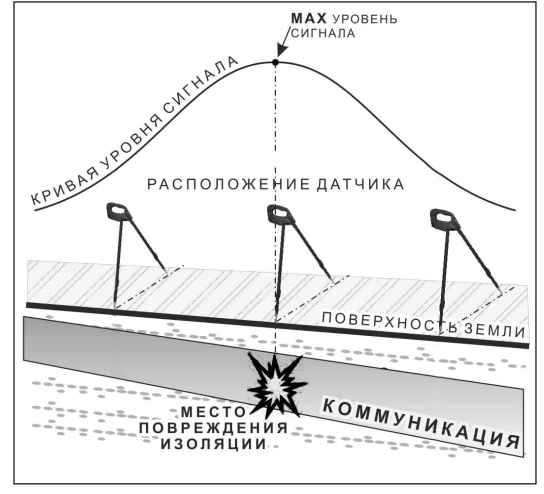

Применение датчика контроля изоляции (**DKI**) методом max

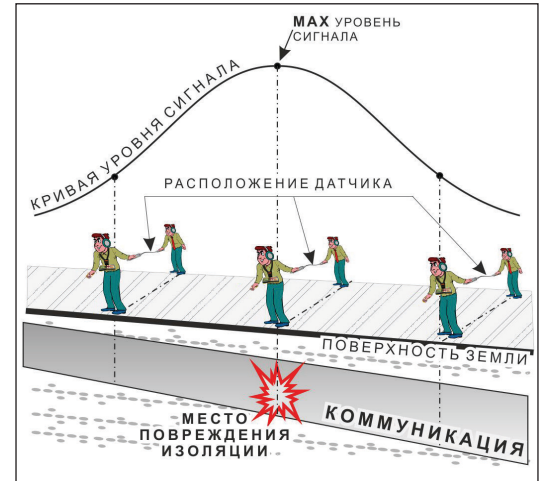

Применение датчика-определителя дефектов коммуникации (**DODK)** методом max

**Методика поиска дефекта изоляции электропроводящей коммуникации (с применением датчиков DKI или DODK)** *методом «минимума»*

Для точного определения места повреждения входные выводы следует установить по оси трассы симметрично над предполагаемым местом повреждения. Если при этом небольшие смещения в обе стороны вдоль трассы дают увеличение сигнала, а в данном месте наблюдается минимум сигнала, то посредине между входными выводами и будет точка повреждения. Это «метод минимума». Можно уменьшить расстояние между электродами DODK для более точного определения места повреждения, а для большей достоверности следует перейти на контактный метод с применением DKI.

Управление и индикация приемника здесь, как при работе с EMD *(см. раздел пассивный трассопоиск)*

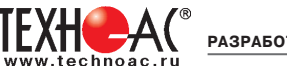

*ПРИМЕЧАНИЕ:*

*Если при работе с DKI присутствует перегрузка входа, не устраняющаяся регулятором чувствительности« » (сигнал слишком велик при чувствительности «0dB»), то можно уменьшить расстояние между штырями или воспользоваться аттенюатором, встроенным в ручку DKI. Положения переключателя аттенюатора соответствуют: «O» - нет подавления сигнала (1/1), «I» - слабое подавление сигнала (1/6), «II» - сильное подавление сигнала (1/40). (рис. 5.6)* 

*ВНИМАНИЕ! Если при «аттенюаторе II» и чувствительности «0dB» присутствует перегрузка входа («нижняя* 

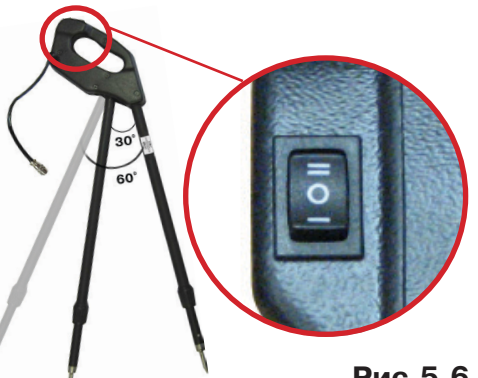

**Рис.5.6**

*шкала» заполнена), то это однозначно свидетельствует о наличии опасного «шагового» напряжения на поверхности земли (свыше 42 В между контактными штырями).* 

#### **5.4.3.****Фазовый «двухчастотный» метод «Δφ»**

**Используемое оборудование:** *трассировочный генератор, приемник АП-027М, датчик EMD, головные телефоны*

Ч*увствительный бесконтактный метод для поиска дефектов изоляции. Чем меньше расстояние до «конца» кабеля, тем выше чувствительность метода на данном участке. В городских условиях метод не рекомендуется: кабель проходит вблизи различных коммуникаций, которые сильно искажают фазу сигнала.*

**Метод: 1.** Включить генератор в «двухчастотном» режиме. В этом режиме генератор посылает в коммуникацию «смесь» сигналов двух частот (1024Гц и 2048/8192Гц).

**2.** Один выходной вывод генератора подключается к «началу» коммуникации (выводу более удаленному от предполагаемого места дефекта). Другой вывод генератора заземляется на возможно большем удалении.«Конец» коммуникации изолируется. Локализация дефекта проводится в направлении «от генератора».

**3.** В «Стартовом окне» следует выбрать вид принимаемого сигнала – «двухчастотный» **дела**. После запуска измерения кнопкой  $\blacktriangleright$  выбрать частотную пару кнопкой «фильтр  $\gg$ » и окно « $\Delta \varphi$ » кнопкой  $\Box$ .

*«Цифра»* - значение «**Δφº**» - изменение фазовой разности «**φ**1024 – **φ**8192» после «обнуления» (в градусах, «приведенных» к частоте 1024Гц). *Значение «Δφº» резко изменяется при прохождении оператором места утечки сигнального тока в землю*

Возможно изменение масштаба изображения на графике в 2, 4 и 8 раз кнопками ▲/▼

*«Двойная» шкала* -

уровни частотных составляющих сигнала (снизу – 1024 Гц, сверху – 2048/8192 Гц). При недостаточном (для определения «**Δφ**») уровне одной или обеих частотных составляющих, вместо «цифры» появляется соответствующее сообщение

*«Нижняя» шкала* - уровень входного сигнала регулируемый кнопками «чувствительность» *Ши*ли . Здесь нельзя допускать «зашкаливания»

*«График»* (движущаяся диаграмма) отображает изменения «**Δφ**» во времени (или в зависимости от расстояния, если происходит движение по трассе). Графическая информация проходит по дисплею справа налево за время около 2,5 минут

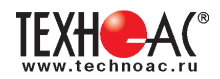

Показания «**Δφ**» могут быть медленно «набегающими» в процессе удаления от генератора. Такие показания рекомендуется периодически «обнулять» (точно над трассой) кнопкой  $\uparrow$  (

«Резкий» *положительный* перепад значения «**Δφ**» («подъем» на графике при удалении от генератора), например, *на 5º,* указывает на вероятность наличия дефекта. Датчик должен находиться точно над трассой. Если пройти тот же участок в обратном направлении (к генератору), предварительно произведя «обнуление» (кнопкой  $\bm{f}$ ) и не изменяя ориентацию антенны EMD, то показание *«минус 5º»* (и резкий «спад» на графике) подтверждает вероятность наличия дефекта.

Окончательная проверка достоверности отыскания производится контактным методом с применением *DKI*.

## **5.4.4. Амплитудный «двухчастотный» метод «ΔA»**

**Используемое оборудование:** *трассировочный генератор, приемник АП-027М,* 

#### *датчик EMD, головные телефоны*

*Бесконтактный метод для поиска дефектов изоляции городских кабелей. Чем меньше расстояние до «конца» кабеля, тем выше чувствительность метода на данном участке. Поскольку внешние факторы влияют на сигналы одинаково, их соотношение остается постоянным при отсутствии локальных аномалий. Оно не зависит от положения датчика и сохраняется при движении вдоль трассы.*

**Метод: 1.** Включить генератор в «двухчастотном» режиме. В этом режиме генератор посылает в коммуникацию «смесь» сигналов двух частот (1024Гц и 2048Гц или 1024Гц и 8192Гц).

**2***.* Один выходной вывод генератора подключается к «началу» коммуникации (выводу более удаленному от предполагаемого места дефекта). Другой вывод генератора заземляется на возможно большем удалении. «Конец» коммуникации изолируется. Локализация дефекта проводится в направлении «от генератора».

В «Стартовом окне» следует выбрать вид принимаемого сигнала – «двухчастотный»  $\mathbb{Z}_{44}^{\bullet}$ . После запуска измерения кнопкой  $\mathcal{L}_{\mathfrak{g}}$ , выбрать частотную пару кнопкой «фильтр  $\blacktriangleright$ », выбрать окно « $\Delta A$ » кнопкой  $\Box$ .

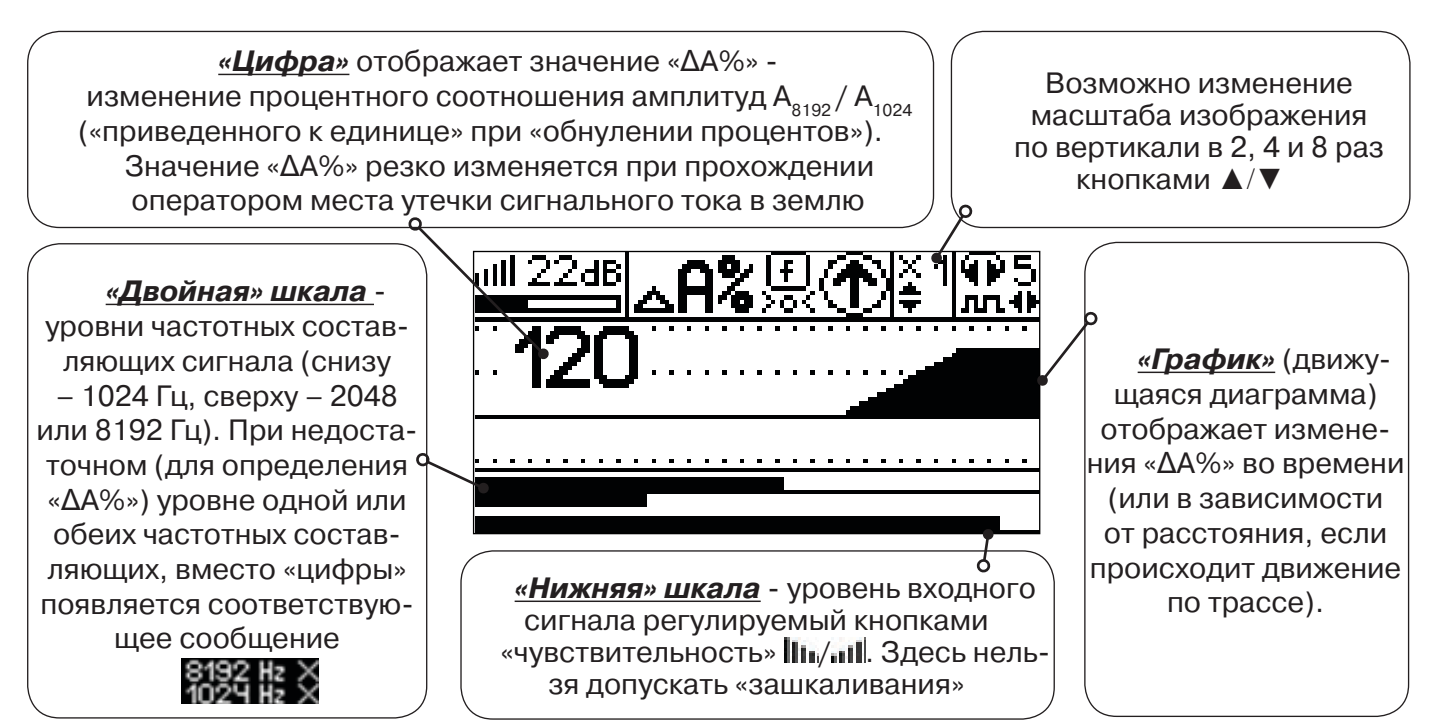

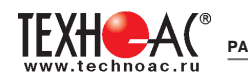

Показания «ΔA%» медленно «набегающие» в процессе удаления от генератора рекомендуется периодически «обнулять» (точно над трассой) кнопкой  $f$  ( $\frac{f}{\sqrt{2}}$ ).

 Нет необходимости постоянно двигаться вдоль трассы, контролируя сигнал. Можно обойти труднодоступное место. Если при возвращении на трассу «ΔA%» не изменилась, значит, на пройденном участке нет повреждений.

Только «резкий» *положительный* перепад значения «ΔA%» («подъем» на графике при удалении от генератора), например, на *5%* указывает на вероятность наличия дефекта. Датчик должен находиться точно над коммуникацией. Если пройти тот же участок в обратном направлении (к генератору), предварительно произведя «обнуление» (кнопкой  $\boldsymbol{I}$ ), то показание *«минус 5%»* (и «резкий спад» на графике) подтверждает вероятность наличия дефекта.

Окончательная проверка достоверности отыскания производится контактным методом с применением *DKI*.

## **5.5. Задача: Выбор «своего» кабеля из пучка**

**Используемое оборудование:** *приемник АП-027М, клещи индукционные CI-110 (105), накладная рамка NR-117M, либо MED-127*

**Метод:** Для выбора выделенного кабеля из пучка следует обеспечить протекание по нему тока известной частоты и формы. Для этого необходимо подать в искомый кабель, со стороны входа, идентификационный ток от трассировочного генератора контактным или бесконтактным способом и обеспечить «возврат тока» к источнику (например, через землю). Все выходные концы кабелей пучка должны быть подключены к «возвратной» цепи. Передающие клещи CI-110 (105) подключенные к входу приемника, при помощи кабеля - адаптера АП027.02.010 (или накладная рамка NR-117M, или малогабаритный электромагнитный датчик MED-127) используются в качестве датчика. Поочередно надевая клещи (или накладывая рамку, или прикладывая малогабаритный электромагнитный датчик) на кабели, можно найти выделенный кабель по максимальному принятому «полезному» сигналу.

Управление и индикация здесь как при работе с EMD.

#### *(см. раздел пассивный трассопоиск)*

Режимы работы малогабаритного электромагнитного датчика MED-127 смотрите в разделе «7. Малогабаритный электромагнитный датчик MED- $127<sub>»</sub>$ 

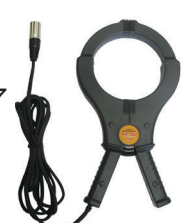

**CI-110 (105)** Клещи индукционные

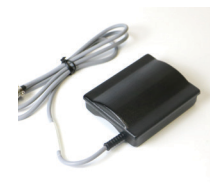

**NR-117M** Накладная рамка

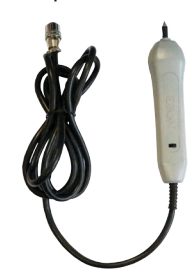

**MED-127** Малогабаритный электромагнитный датчик

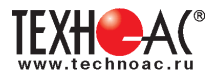

## **5.6. Задача: Поиск дефектов на кабельных линиях**

**Используемое оборудование:** *трассировочный генератор, приемник АП-027М, электромагнитная антенна EMD, головные телефоны*

Основные причины появления дефектов на кабельных линиях:

- неэффективность защитной аппаратуры;
- производственные дефекты на проводах кабеля;
- крутые изгибы и механические поломки, допущенные в процессе прокладки кабеля;

• повреждения, возникающие при эксплуатации: старение изоляции, коррозия металлов, разрывы при производстве земляных работ.

**Методика:** Оценка состояния кабельной линии и поиск дефектов производятся на обесточенной кабельной линии с использованием трассировочного генератора.

Окно приемника «График» позволяет производить точную локализацию магистрали и поиск дефектов коммуникаций.

Ниже представлены виды графиков на индикаторе приемника при прохождении вдоль кабеля с повивом **(рис.5.7)**, над муфтой **(рис.5.8)** и над местами с однофазным **(рис.5.9)**, двухфазным **(рис.5.10)** и междуфазным **(рис.5.10)** замыканием жил (КЗ).

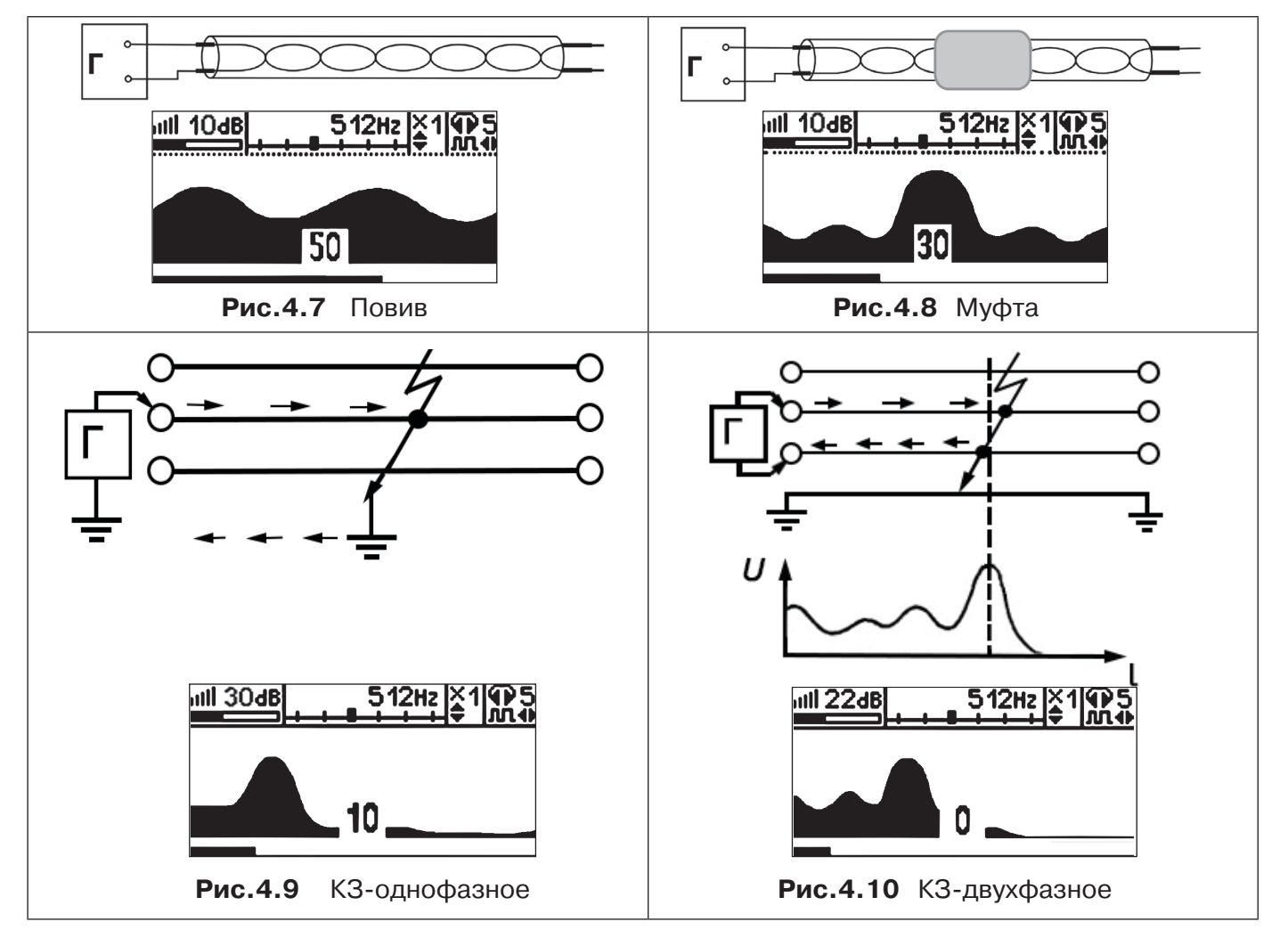

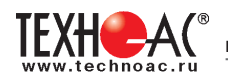

Генератор подключают к двум поврежденным жилам кабеля и производятся работы по отысканию места повреждения на трассе кабельной линии.

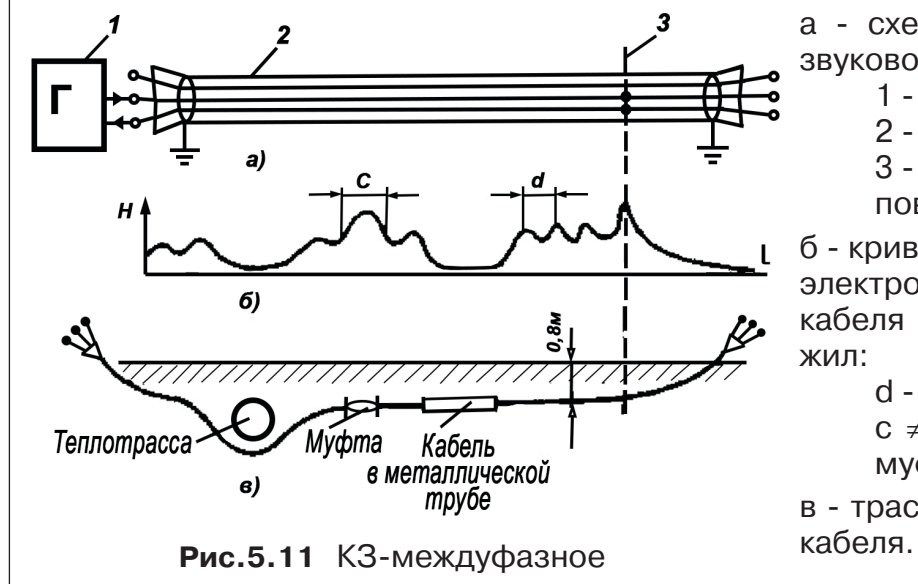

а - схема подключения генератора звуковой частоты:

1 - генератор звуковой частоты;

2 - поврежденный кабель;

3 - место междуфазного

повреждения кабеля;

б - кривая изменения напряженности электромагнитного поля по трассе кабеля с междуфазным замыканием жил:

d - шаг скрутки жил кабеля;

с ≠ d на участке расположения муфт;

в - трасса прокладки поврежденного

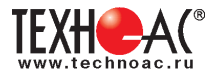

## **6. Акустический датчик AD-327(AD-257)**

## **6.1. Состав комплектов акустических датчиков**

Комплект акустического датчика AD-327(AD-257) включает в себя:

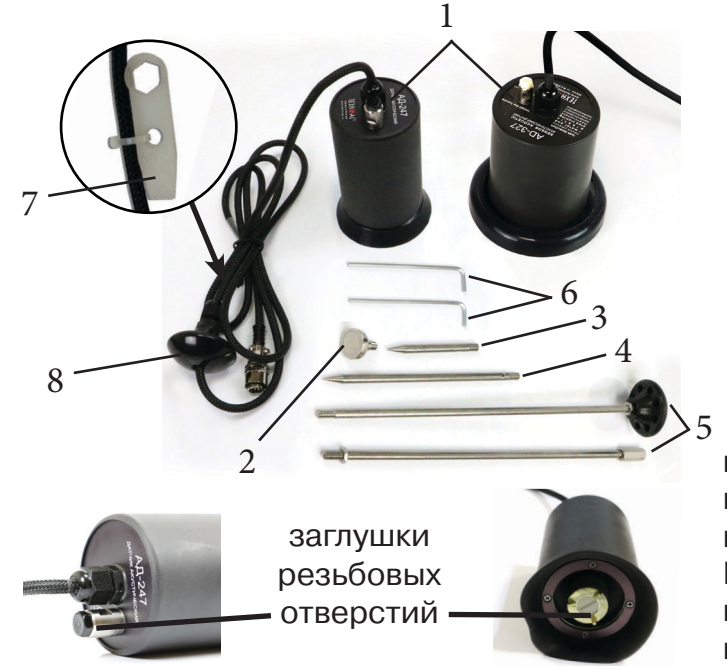

- 1 Акустический датчик AД-327 (AD-257)
- 2 Магнит
- 3 Штырь (70 мм)
- 4 Штырь (150 мм)
- 5 Ручка (Стержень со втулкой, Стержень с держателем)
- 6 Ключ шестигранный, 2 шт.
- 7 Ключ (закреплен на кабеле)
- 8 Держатель

Акустический датчик AД-327 (AD-257) выполнен с резьбовыми отверстиями для установки съемных наконечников (магнит поз.2, штыри поз.3 и поз.4) и составной ручки поз.5. В состав датчика входят также пластиковые винты-заглушки (для защиты резьбовых отверстий от попадания воды и грязи) и к ним

комбинированный ключ (поз.7). При работе с акустическим датчиком без съемных элементов для переноски датчика используется перемещаемый по кабелю держатель (поз.8).

Использование в качестве наконечника магнита позволяет надежно фиксировать акустический датчик на металлических трубах и запорной арматуре.

При подготовке датчика к работе с использованием ручки и (или) съемных наконечников заглушки удаляются. После проведения работ рекомендуется заглушки установить на прежние места.

#### **Важно!**

*В случае загрязнения акустического датчика рекомендуется протереть его влажной ветошью. Не подвергать прибор грубым механическим воздействиям, ударам о твердые поверхности, не подвергать сильной тряске.*

*Транспортировать в чехлах, входящих в комплект поставки.*

## **6.2. Особенности конструкции и правила эксплуатации акустического датчика**

Чувствительный элемент акустического датчика размещен на стальном контактном основании (далее – основание). Основание подвешено на упругой диафрагме из звукопоглощающей резины. Проникновение помех, вызванных звуками окружающей среды и непосредственными механическими воздействиями на корпус (через грунт к основанию) эффективно демпфируеся манжетой.

При работе датчик устанавливается манжетой на поверхность, и основание датчика датчика тремя своими ножками стабильно контактирует с неидеально плоской поверхностью.

При работе исключите нажим на датчик, т.к. при этом чувствительный элемент может упираться в механический ограничитель вертикального перемещения, что приведет к появлению в головных телефонах посторонних звуков и искажению сигнала.

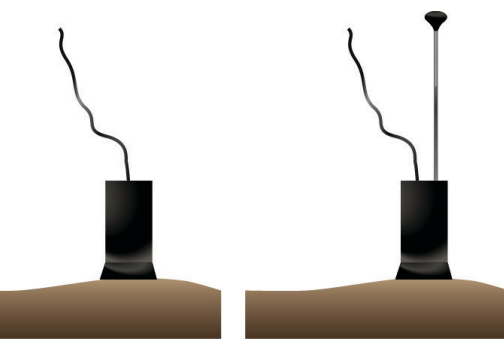

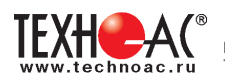

Искажения сигнала возможны и при перекосах чувствительного элемента на значительных локальных неровностях рельефа поверхности. При установке датчика следует, по возможности, выбирать наиболее плоские участки поверхности.

При работе на мягком грунте, в условиях густой травы или глубокого снега используются съемные штыри.

В AD-327 для съема штырей применяется шестигранный ключ, прилагаемый в составе комплекта, который вставляется в отверстие штыря. В датчике AD-257 предусмотрено дополнительное отверстие в основании датчика с целью исключения проворота основания с чувствительным элементом относительно корпуса. И для съема штырей могут быть применены прилагаемые в составе комплекта два ключа (один ключ вставляется в отверстие штыря, другой – в боковое отверстие основания). Использование для установки и съема штырей одного ключа с удержанием датчика за корпус запрещается!

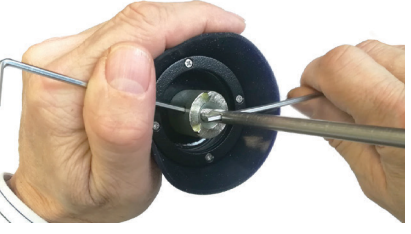

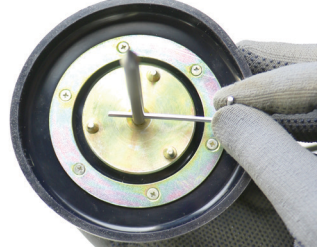

При работе со штырями необходимо обеспечить отсутствие упирания чувствительного элемента в механический ограничитель вертикального перемещения. После втыкания штыря следует немного приподнять корпус, не допуская нарушения контактирования манжеты с поверхностью.

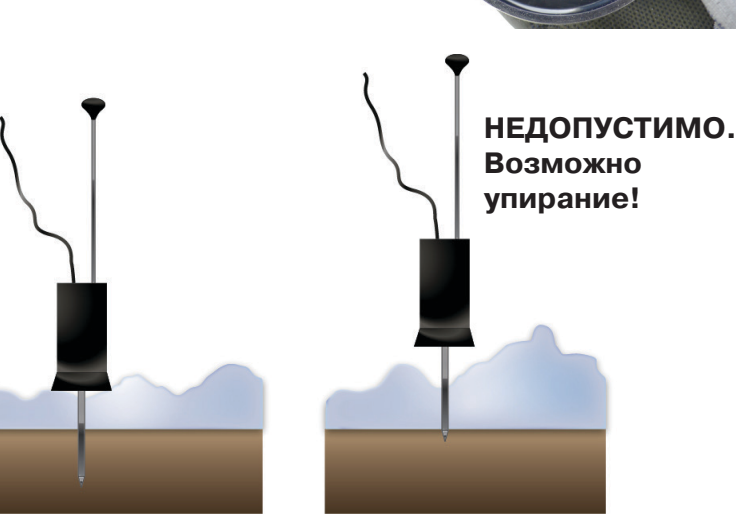

**Рис. 6.1 Рис. 6.2**

Так как уровень полезного сигнала зависит от условий установки датчика сравнение уровней сигнала в разных точках поверхности рекомендуется проводить на участках с однотипными условиями установки датчика и при неизменных параметрах приемника. При этом в каждой из точек уровень сигнала рекомендуется определять как среднее значение по результатам нескольких замеров.

## МЕРЫ ПРЕДОСТОРОЖНОСТИ ПРИ ОБРАЩЕНИИ С ЭЛЕКРОМЕХАНИЧЕСКИМ УСТРОЙ-СТВОМ «ДАТЧИК АКУСТИЧЕСКИЙ СЕРИИ AD»:

*Отдельные элементы конструкции датчика изготовлены из резины, поэтому запрещается производить очистку полости датчика острыми предметами. Запрещается обстукивать датчик о твёрдые поверхности (например, для стряхивания снега или земли). Очистку полости датчика от грязи и глины рекомендуется производить струёй воды. При установке AD: аккуратно ставить, а не бросать (не ударять и не двигать по поверхности). ИНАЧЕ МОЖНО РАЗБИТЬ ПЬЕЗОЭЛЕМЕНТЫ преобразующие вибрацию в электрический сигнал!* 

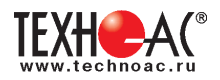

## **7. Акустический датчик малогабаритный ADM-227 (с функцией магнитного крепления)**

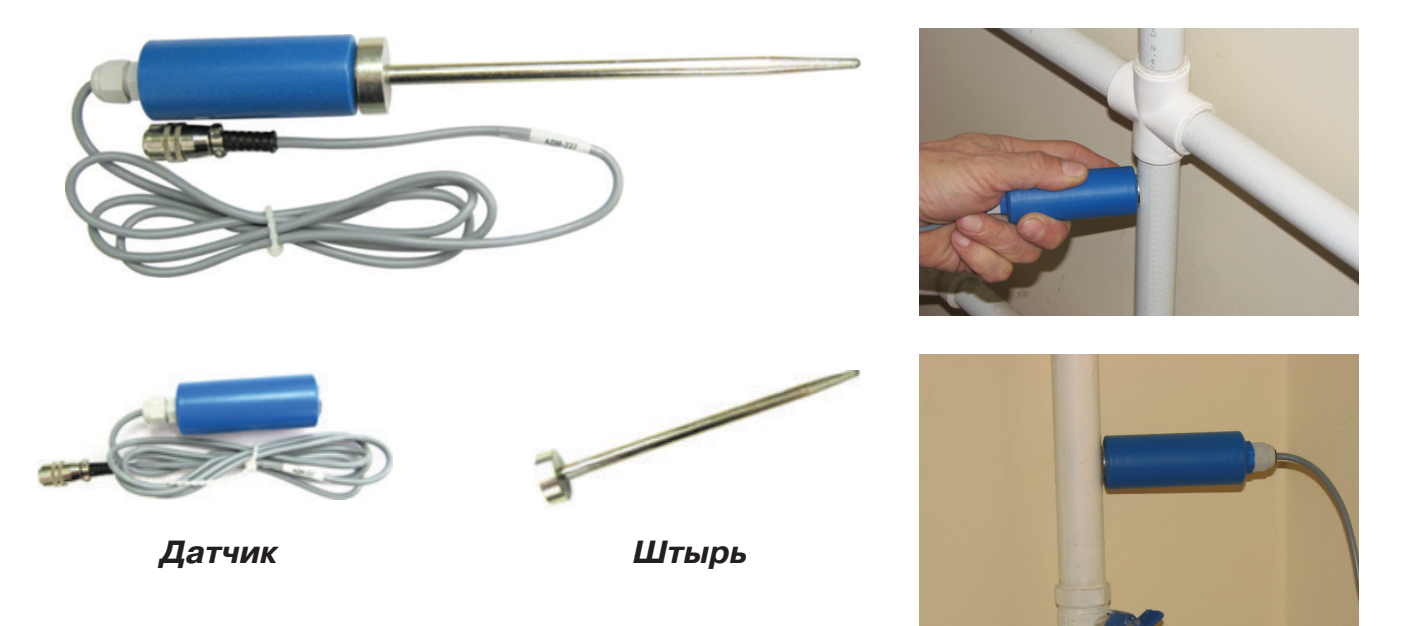

Акустический датчик малогабаритный ADM-227 предназначен для обнаружения мест утечки воды акустическим методом в комплектах с приемником АП-027М.

#### **Краткое описание:**

Представляет собой миниатюрный датчик с магнитным основанием и удлинительным штырем, что позволяет без труда использовать его для диагностики трубопроводов на наличие утечки в труднодоступных местах, проводить диагностику запорной арматуры.

#### **Метод работы:**

Высококачественный контактный микрофон позволяет прослушивать мельчайшие шумы, вызванные утечкой воды, обеспечивая информацию на дисплее приемного устройства. Магнитное основание позволяет устанавливать датчик на трубопровод, если нет доступа для непосредственной установки AD-327(AD-257). Позволяет работать на трубопроводах малого диаметра.

Два варианта применения:

1.Непосредственная установка датчика на трубопровод при поиске утечки.

2.Использование с удлинительным штырем как ручной зонд для прослушивания запорной арматуры.

Методика работы по поиску утечки такая же, как и с акустическим датчиком AD-257 (см. п. 3.2).

#### **Область применения:**

В основном для поиска и предварительной локализации утечек в сетях с металлическими трубопроводами малого диаметра.

Диагностика запорно-регулирующей арматуры.

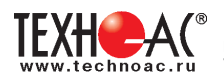

## **8. Малогабаритный электромагнитный датчик MED-127**

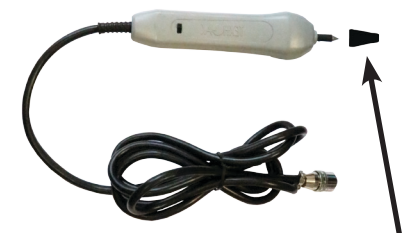

Датчик имеет встроенный предусилитель и два режима работы:

- режим электромагнитный датчик;

- режим индикатора переменного электрического поля. Используется для выбора кабеля из пучка, для поиска скрытой проводки и мест обрыва кабеля.

Съемный колпачок

## **8.1. Режим электромагнитного датчика (переключатель режимов**

## **в положении )**

В режиме электромагнитного датчика устройство используется для выбора кабеля из пучка как по максимальному, так и по минимальному сигналу:

Ось максимальной чувствительности датчика

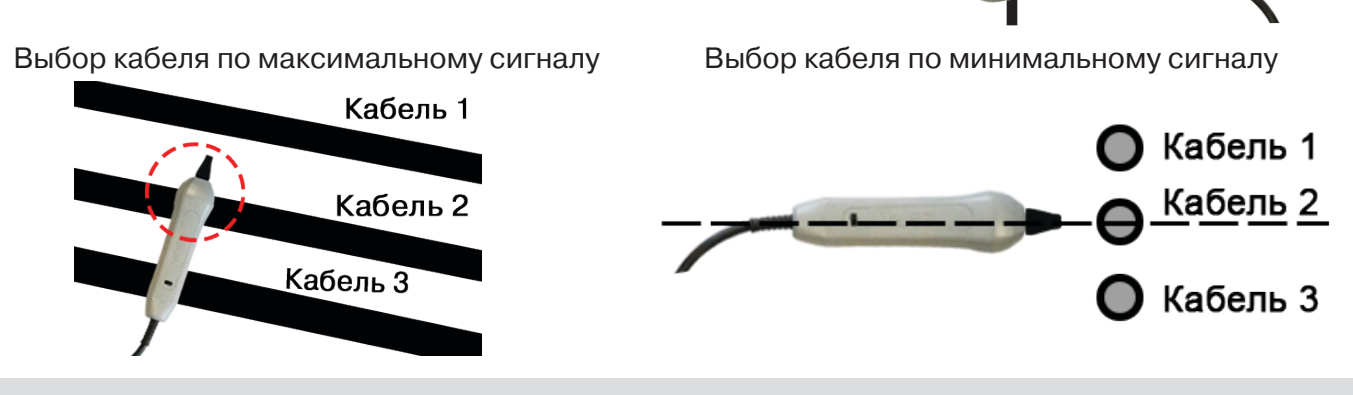

**Важно!** Чтобы не ошибиться с выбором «своего» кабеля, необходимо производить сравнение измеренных датчиком уровней сигналов в кабелях как по максимальному, так и по минимальному сигналу.

## **8.2. Режим индикатора электрического поля (переключатель режимов**

## **в положении )**

В данном режиме датчик MED-127 формирует выходной сигнал, зависимый от уровня электрического поля вокруг проводника. При этом оценку и сравнение уровней электрического поля проводников можно производить как контактным, так и бесконтактным способом.

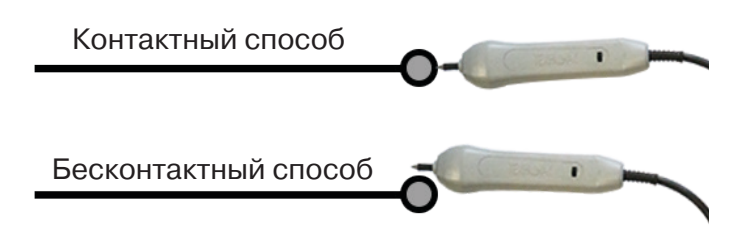

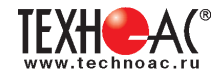

## **Приложение Технические характеристики приемника**

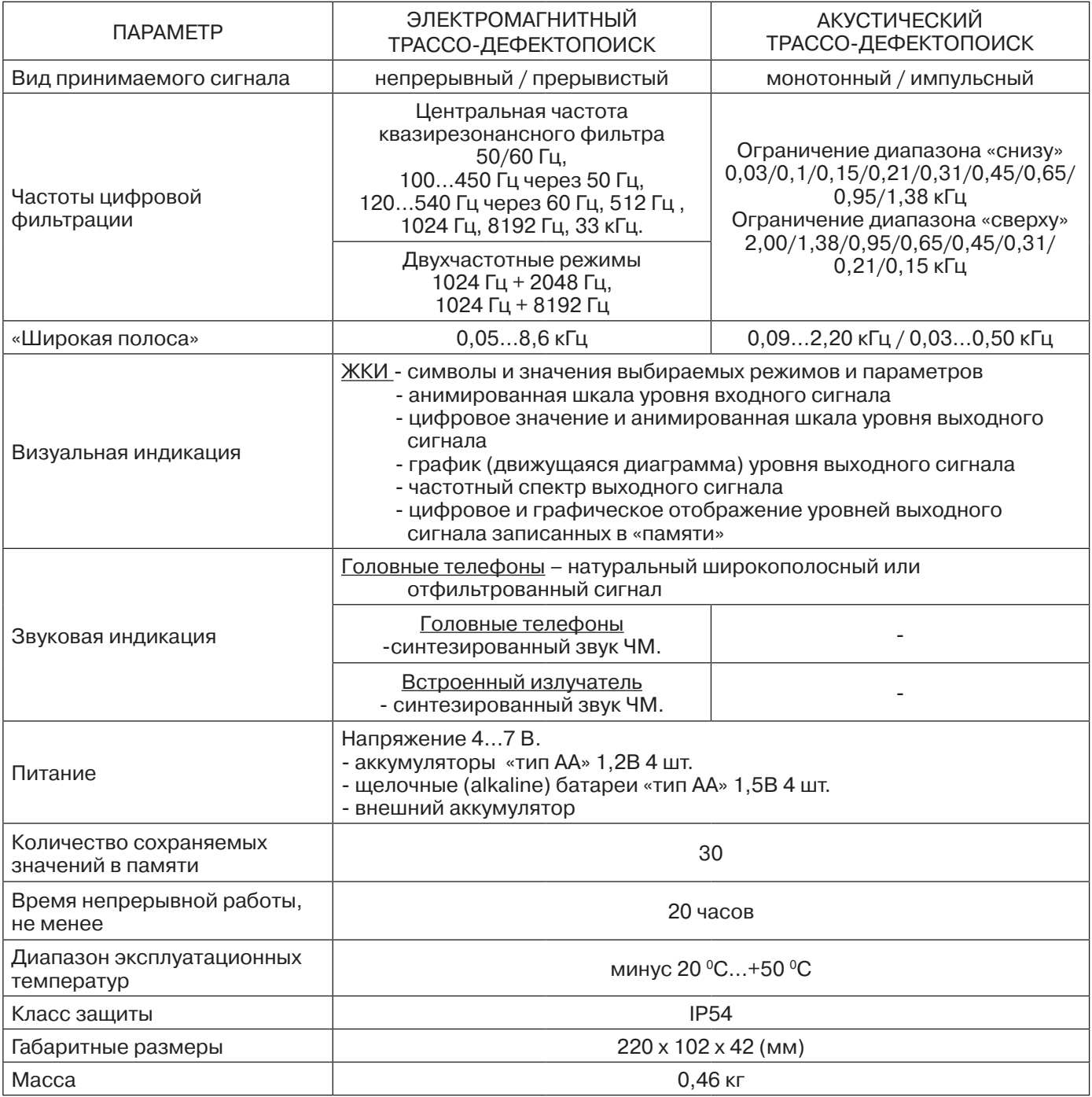

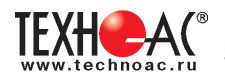

#### **Массогабаритные характеристики подключаемых датчиков**

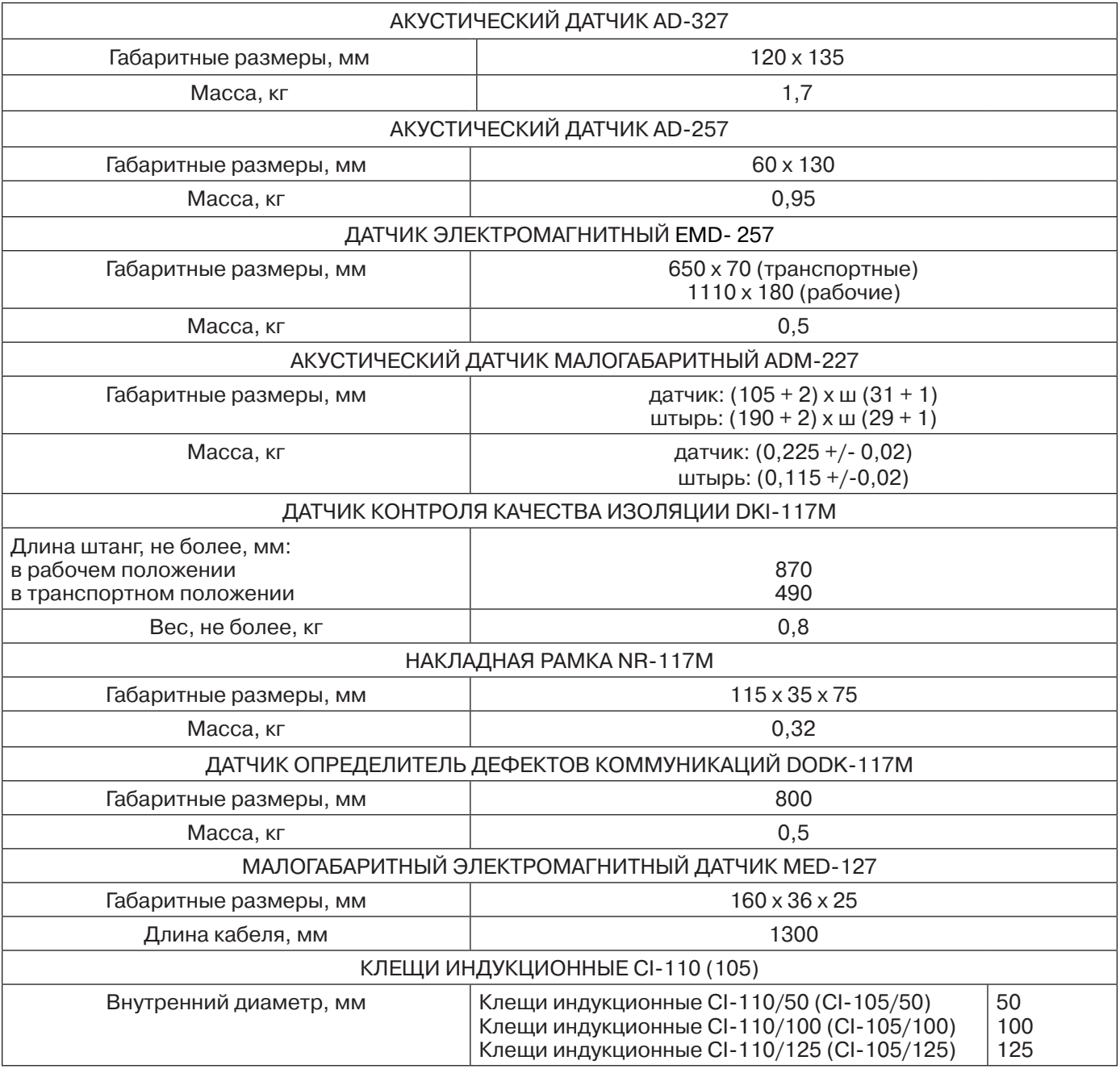